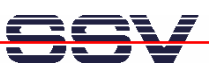

# **DNP/SK29** Embedded Linux Starter Kit

# First Steps

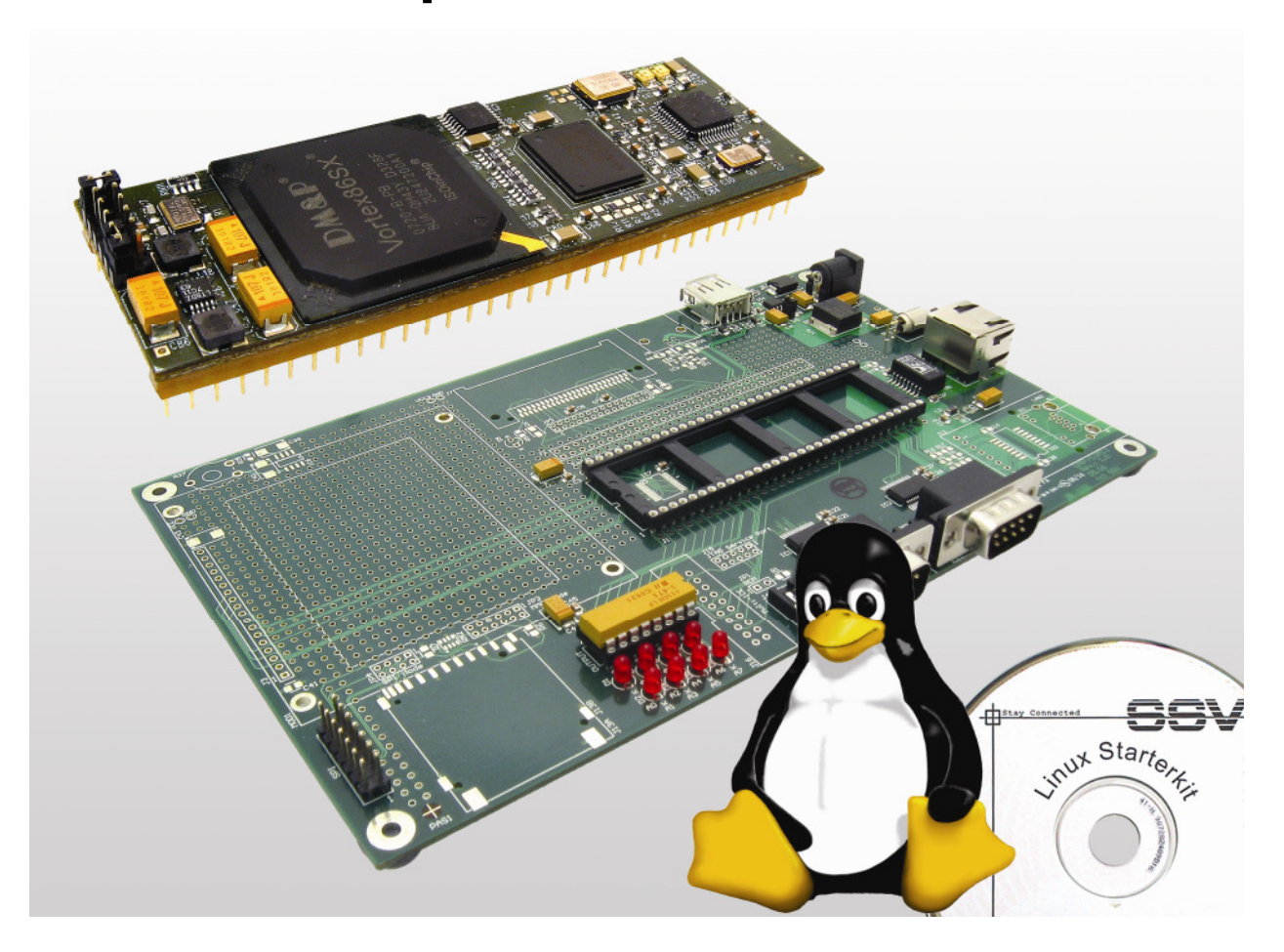

#### **SSV Embedded Systems**

Heisterbergallee 72 D-30453 Hannover Phone: +49 (0)511/40 000-0 Fax: +49 (0)511/40 000-40 E-mail: sales@ist1.de

Document Revision: 1.0 Date: 2009-02-09

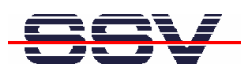

# **CONTENT**

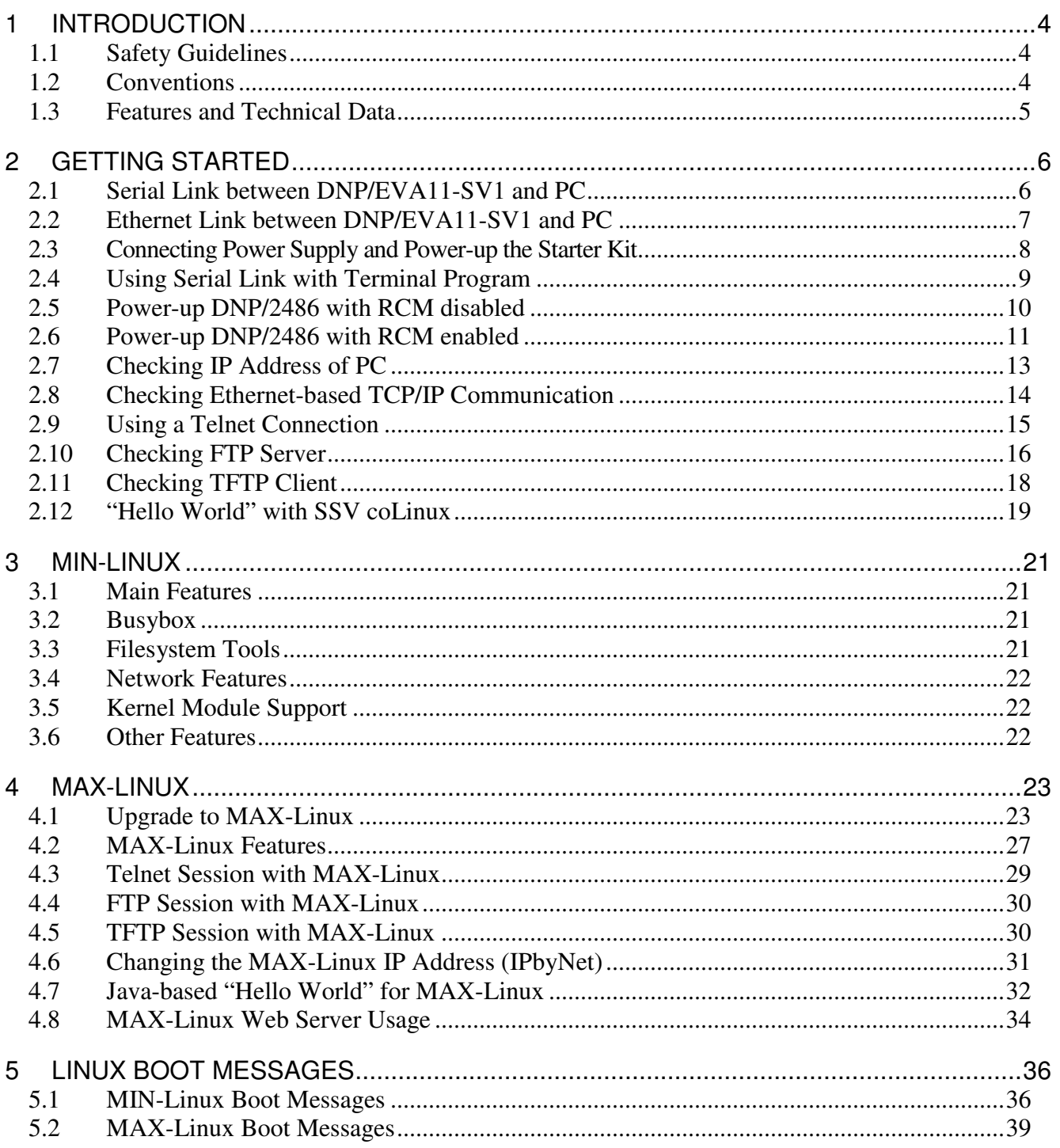

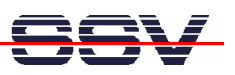

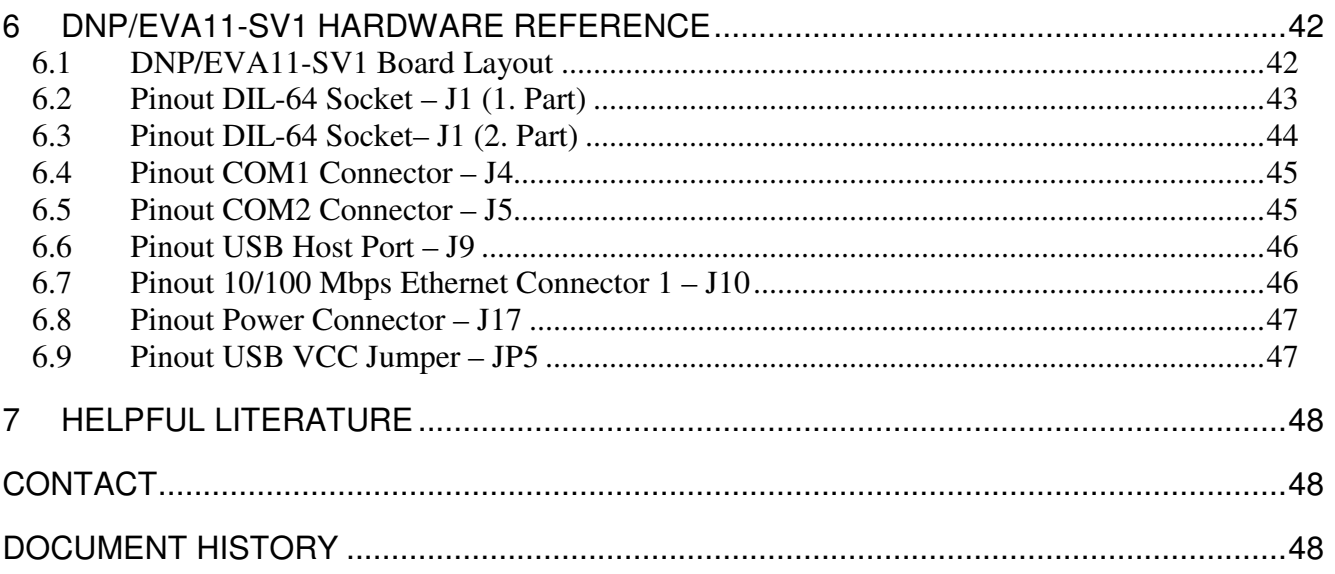

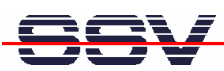

# **1 INTRODUCTION**

The Starter Kit DNP/SK29 contains everything you need to get started with your 32-bit x86 embedded networking application. The Starter Kit includes a DNP/2486 module with a pre-installed MIN-Linux (Minimal Linux), the Evaluation Board DNP/EVA11-SV1, power supply, serial interface (null modem) cable, a CD-ROM with software and documentation and a printed user manual for the first steps with the Starter Kit.

Alternatively it is possible to install a ROM DOS operating system for the DNP/2486 instead of the MIN-Linux. Please contact us for further information.

For using the DNP/SK29 Embedded Linux Starter Kit you need a development system. The minimal configuration for this system is a Windows-based PC with the HyperTerminal terminal emulation program and a free COM port (COM1, COM2 or USB-based COMx) for the RS232 serial link between the DNP/2486 and HyperTerminal.

For using the Ethernet link, your PC needs an Ethernet adapter with 10 Mbps or 10/100 Mbps LAN interface. This environment allows DNP/2486 shell script, Java and Perl programming independent from the operating system of the development PC. For using a GNU C/C++ tool chain, it is necessary to run Linux or SSV coLinux on the development system.

### **1.1 Safety Guidelines**

**Please read the following safety guidelines carefully! In case of property or personal damage by not paying attention to this document and/or by incorrect handling, we do not assume liability. In such cases any warranty claim expires.** 

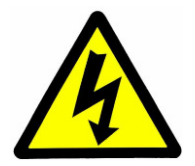

**ATTENTION**: Observe precautions for handling – electrostatic sensitive device!

- Discharge yourself before you work with the device, e.g. by touching a heater of metal, to avoid damages.
- Stay grounded while working with the device to avoid damage through electrostatic discharge.

### **1.2 Conventions**

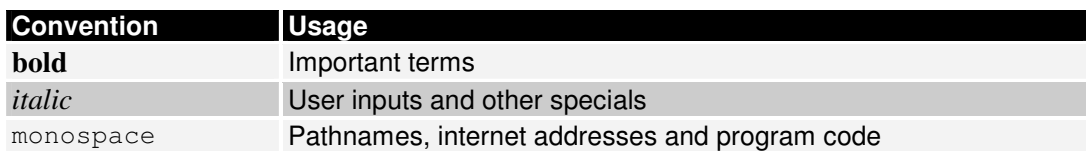

#### **Table 1: Conventions used in this Document**

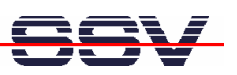

#### **1.3 Features and Technical Data**

- DNP/2486 with Vortex86SX 32-bit x86 SoC MCU @300 MHz, 64 MByte DDR2 SDRAM and 1 GByte NAND FLASH Memory
- Embedded MIN-Linux pre-installed in Flash memory
- Evaluation Board DNP/EVA11-SV1 with 1x 10/100 Mbps Ethernet LAN interface, 1x USB 2.0 host interface and 2 x serial port
- Null modem cable
- 110 VAC or 230 VAC to 5 VDC international power supply
- CD-ROM with user manual, hardware reference, programmers manuals and full Linux source codes
- USB stick with ready-to-install MAX-Linux
- Linux remote login with Telnet or serial link (serial console)
- Telnet server setup sample
- FTP server setup sample
- Pre-installed TFTP client
- Many source code samples

The pre-installed MIN-Linux (Minimal Linux) allows the first steps with an embedded Linux and the evaluation of the Linux networking features. The DNP/2486 MIN-Linux is using a RAM disk image based on the Debian Etch (4.0) distribution.

For real embedded networking applications please upgrade the DNP/2486 from MIN- to MAX-Linux. The Starter Kit DNP/SK29 offers a USB stick with a ready-to-install MAX-Linux version. This MAX-Linux is also Debian-based. The MAX system comes with all features known form Debian desktop Linux versions.

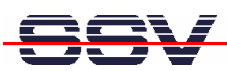

# **2 GETTING STARTED**

#### **2.1 Serial Link between DNP/EVA11-SV1 and PC**

Setup the serial link between the Evaluation Board DNP/EVA11-SV1 and your PC. Use a null modem cable for this connection.

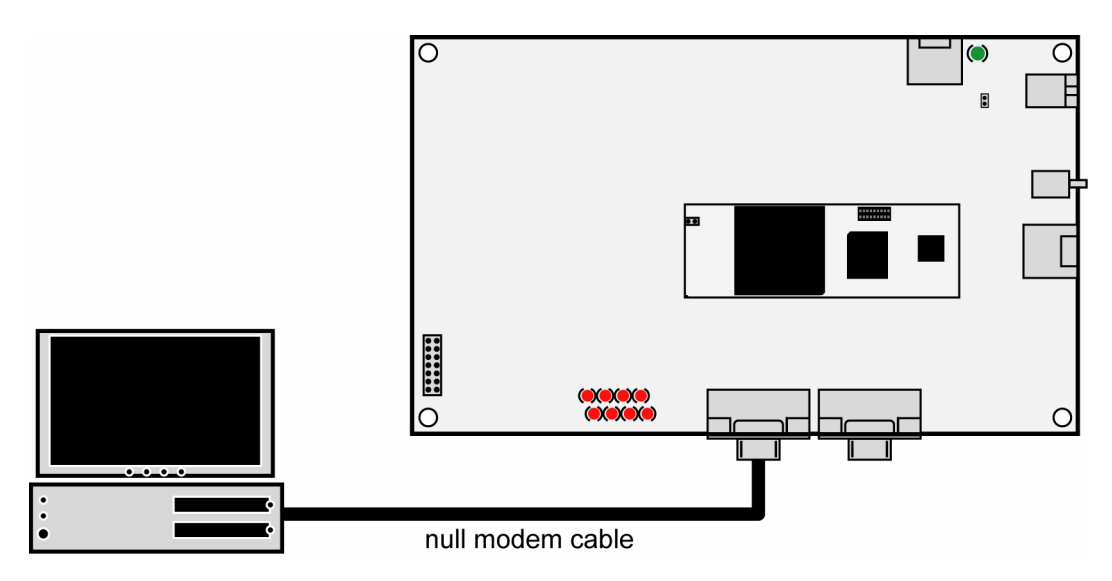

**Figure 1: Serial link between Evaluation Board and PC** 

Connect one end of the null modem cable with an unused COM port of your PC. Make sure that this PC COM port supports 115.200 bps.

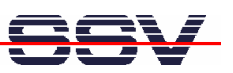

#### **2.2 Ethernet Link between DNP/EVA11-SV1 and PC**

Setup the Ethernet LAN link between the Evaluation Board DNP/EVA11-SV1 and your PC. Use an Ethernet cross-over cable or a switch-based infrastructure for the LAN connection.

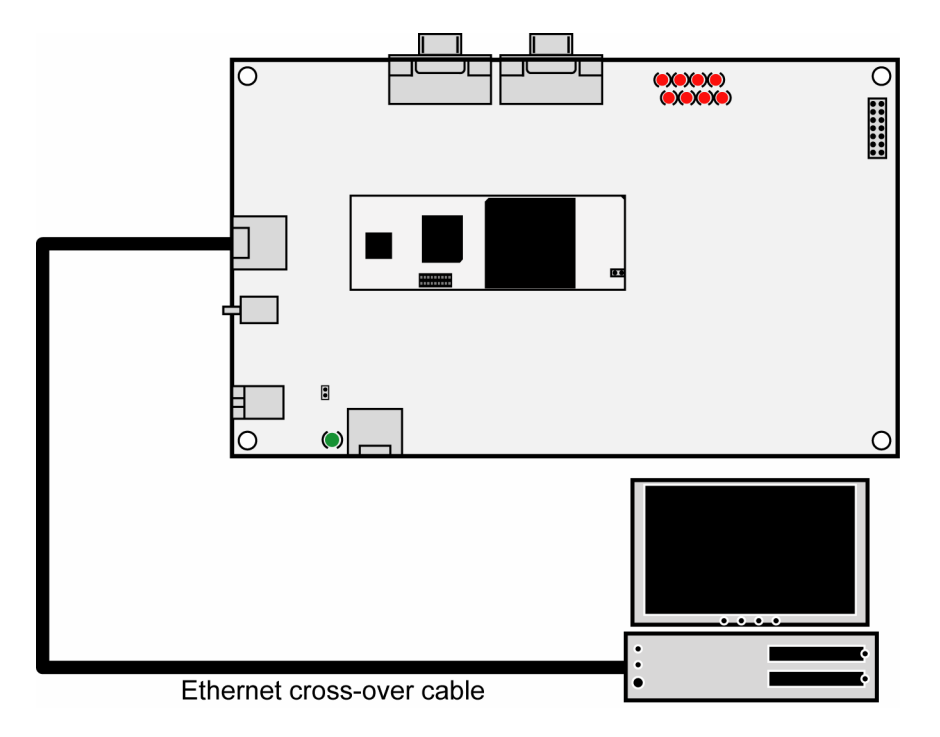

**Figure 2: Ethernet link between Evaluation Board and PC** 

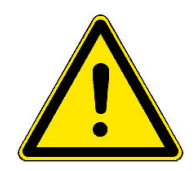

**Please note:** The DNP/2486 comes with the default IP address **192.168.0.126**. Please make sure that your PC can work with the IP address range 192.168.0.x.

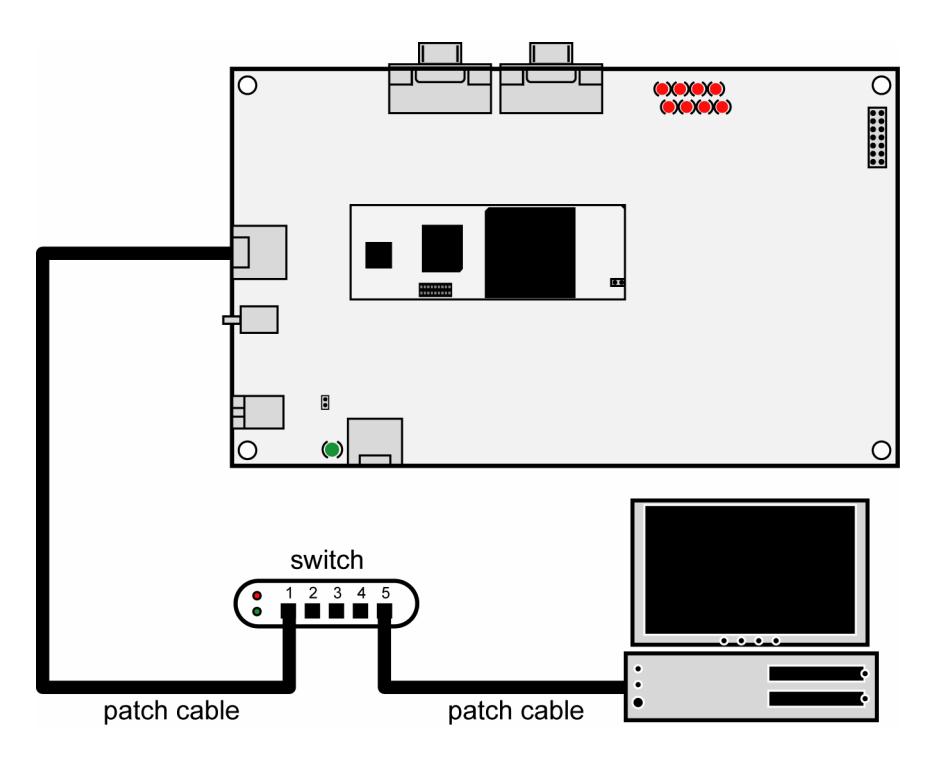

**Figure 3: Switch-based Ethernet link between Evaluation Board and PC** 

## **2.3 Connecting Power Supply and Power-up the Starter Kit**

Connect a 5 VDC power supply with a 5.5 mm x 2.5 mm jack plug to the Evaluation Board DNP/EVA11-SV1.

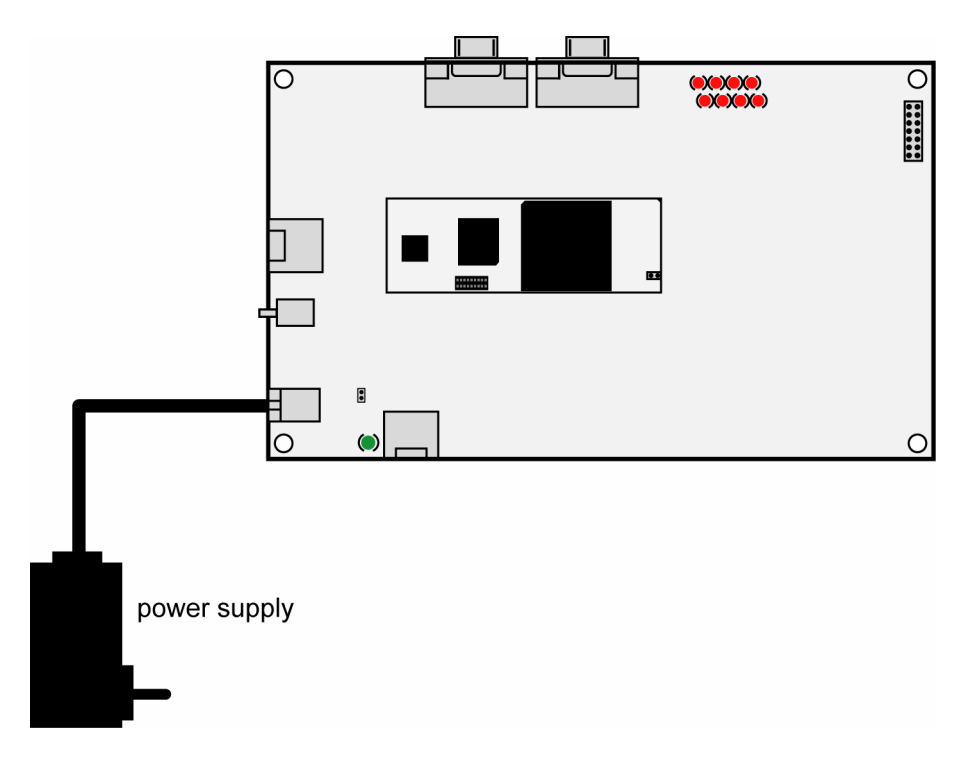

#### **Figure 4: Power supply for the Evaluation Board**

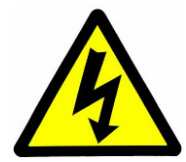

**CAUTION:** Providing the DNP/EVA11-SV1 with a voltage higher than the regular 5 VDC ±10% could resolve in damaged board components!

Please pay attention to the polarity of the power connector: the **+ pole is in the center!** 

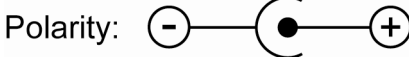

**Figure 5: Polarity of the power connector** 

**Please note:** Make sure that all cable connections are OK. Then power-up the Starter Kit.

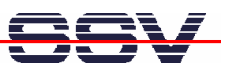

#### **2.4 Using Serial Link with Terminal Program**

Run *HyperTerminal* on your Windows-PC, *minicom* or a similar simple terminal emulation program on your Linux-based PC.

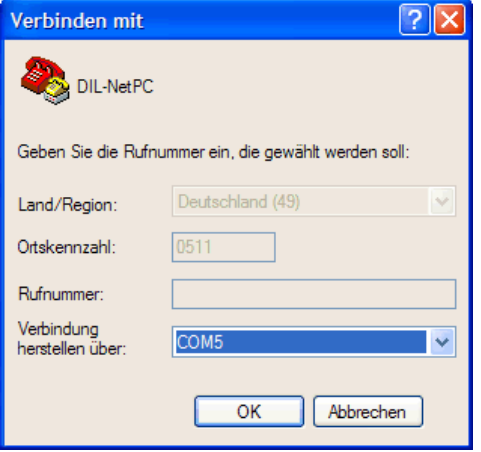

#### **Figure 6: Direct connection setup with HyperTerminal**

Setup a direct connection with the parameters of table 2. Make sure, that the PC COM port supports 115.200 bps.

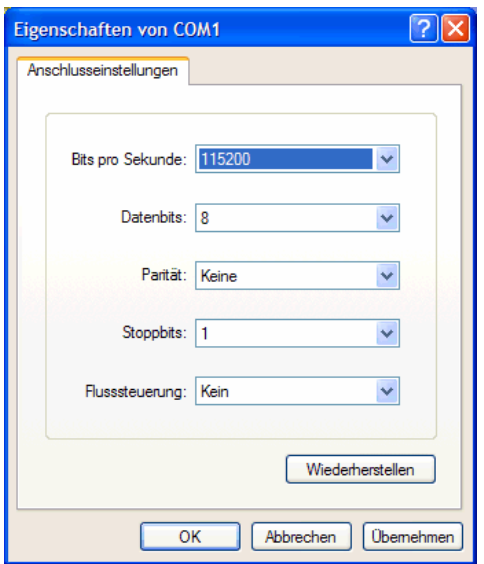

**Figure 7: Parameter setup with HyperTerminal** 

| Parameter        | Value                             |
|------------------|-----------------------------------|
| <b>Speed</b>     | 115.200 bps                       |
| <b>Data Bits</b> | 8                                 |
| <b>Parity</b>    | None                              |
| <b>Stop Bits</b> |                                   |
| <b>Protocol</b>  | No (Xon/Xoff, RTS/CTS or similar) |

**Table 2: Setup parameters for the serial link** 

#### **2.5 Power-up DNP/2486 with RCM disabled**

After power-up the DIL/NetPC DNP/2486 starts an automatic boot process from the on-board flash memory chip. This process consists of the following steps:

- 1. Directly after power-up, the DNP/2486 runs the AMI BIOS. This Basic Input Output System (BIOS) initializes the hardware components and runs the boot loader from the Flash memory. With RCM disabled, there is **no BIOS message output** over the DNP/2486 serial ports.
- 2. If the BIOS finish, the DNP/2486 runs the SYSLINUX boot loader. This software component operates with MS-DOS/Windows FAT file systems. The SYSLINUX boot loader loads the MIN-Linux image form the Flash disk to the RAM and gives the control over the CPU to the Linux operating. With RCM disabled, there is **no SYSLINUX message output** over the DNP/2486 serial ports.
- 3. Linux takes control over the DNP/2486 hardware and runs all necessary processes for coming up to live. With RCM disabled, there is **no Linux message output** over the DNP/2486 serial ports.

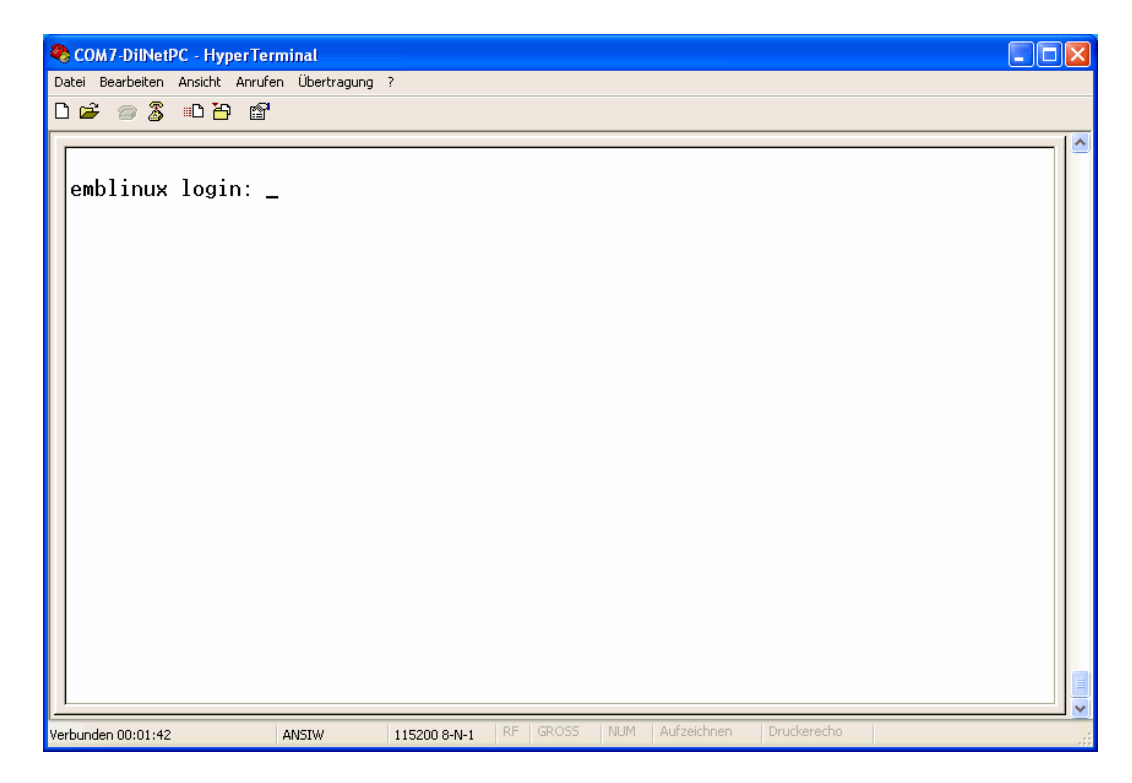

#### **Figure 8: Linux booting process with HyperTerminal**

The DNP/2486 MIN-Linux supports a serial console. It allows a Linux-based system in a headless configuration without a monitor ands keyboard. After the boot process finish, the DNP/2486 MIN-Linux shows a login prompt. Please use the login name *root*. This user name needs no password.

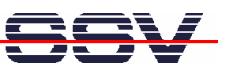

#### **2.6 Power-up DNP/2486 with RCM enabled**

The DIL/NetPC DNP/2486 boot sequence with RCM enabled is similar to the boot procedure with RCM disabled. Only some details are different:

1. Directly after power-up, the DNP/2486 runs the AMI BIOS and initializes the hardware components. With RCM enabled, the BIOS show some messages over the DNP/2486 COM1 serial port.

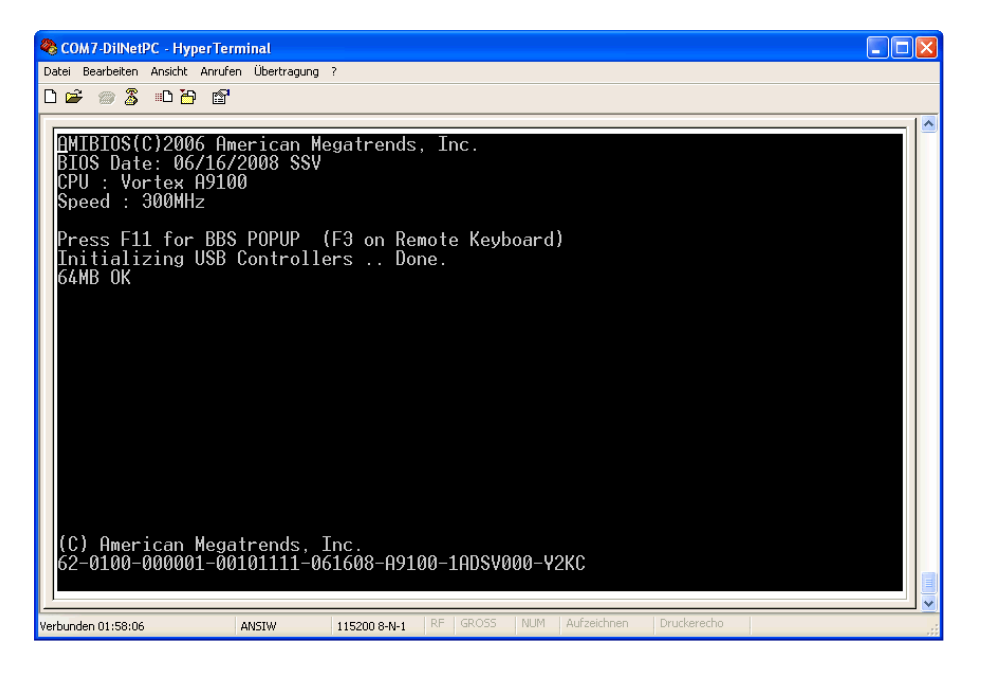

**Figure 9: The AMI BIOS message direct after power-up** 

2. If the BIOS finish, the DNP/2486 runs the SYSLINUX boot loader. SYSLINUX loads the MIN-Linux image form the Flash disk to the RAM and gives the control over the CPU to the Linux operating. With RCM enabled, SYSLINUX show some messages over the DNP/2486 COM1 serial port.

| COM7-DilNetPC - HyperTerminal                                                                                                    |                                                                                                    |                                                                                                    |             |  |
|----------------------------------------------------------------------------------------------------|----------------------------------------------------------------------------------------------------|----------------------------------------------------------------------------------------------------|-------------|--|
| Datei Bearbeiten Ansicht Anrufen Übertragung ?                                                                                                    |                                                                                                    |                                                                                                    |             |  |
| $D \cong \otimes \otimes$ . $D \oplus \otimes$                                                                                                    |                                                                                                    |                                                                                                    |             |  |
| sda: Write Protect is off<br>sda: sda1 sda2 $\langle$ sda5 $\rangle$<br>Cleaning up ifupdown<br>Loading kernel module mii.<br>Loading kernel module r6040.<br>dnp2486 wdt: timeout 60 sec.<br>Loading kernel module ssvpio.<br>Setting up networking<br>INIT: Entering runlevel: 2<br>emblinux login: | sda: assuming drive cache: write through<br>sd 0:0:0:0: Attached scsi disk sda<br>Setting hostname to 'emblinux'done.<br>Loading kernel module dnp2486_wdt.<br>ssypio2486: version 20080312, using major 65<br>Will now mount local filesystems:.<br>Configuring network interfacesdone.<br>Initializing random number generatordone.<br>Starting internet superserver: inetd.<br>Running local boot scripts (/etc/rc.local). | SCSI device sda: 1981440 512-byte hdwr sectors (1014 MB)<br>r6040: RDC R6040 RX NAPI net driver, version 0.17 (13Apr2007)<br>r6040: RDC R6040 RX NAPI net driver, version 0.17 (13Apr2007) |             |  |
| Verbunden 01:56:17                                                                                                    | ANSIW<br>115200 8-N-1                                                                                                    | RF.<br><b>GROSS</b><br><b>NUM</b><br>Aufzeichnen                                                                                                    | Druckerecho |  |

**Figure 10: After the Linux booting process is a login prompt available** 

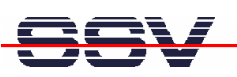

3. Linux takes control over the DNP/2486 hardware and runs all necessary processes for coming up to live. With RCM enabled, the MIN**-**Linux shows many detailed boot messages over the DNP/2486 COM1 serial port.

The DNP/2486 MIN-Linux supports a serial console. It allows a Linux-based system in a headless configuration without a monitor ands keyboard. After the boot process finish, the DNP/2486 MIN-Linux shows a login prompt. Please use the login name *root*. This user name needs no password.

| COM7-DilNetPC - HyperTerminal                                                                                                    |  |  |
|----------------------------------------------------------------------------------------------------|--|--|
| Datei Bearbeiten Ansicht Anrufen Übertragung ?                                                                                                    |  |  |
| d = 8 % d b f                                                                                                    |  |  |
|                                                                                                    |  |  |
| INIT: Entering runlevel: 2<br>Starting internet superserver: inetd.<br>Running local boot scripts (/etc/rc.local).                                                                                 |  |  |
| emblinux login: root<br>Linux emblinux 2.6.18.8-dmp-ssv1 #1 PREEMPT Fri Apr 4 10:17:51 CEST 2008 i486                                                                                              |  |  |
| The programs included with the Debian GNU/Linux system are free software;<br>the exact distribution terms for each program are described in the<br>individual files in /usr/share/doc/*/copvright. |  |  |
| Debian GNU/Linux comes with ABSOLUTELY NO WARRANTY, to the extent<br>permitted by applicable law.                                                                                                  |  |  |
| BusyBox v1.1.3 (Debian 1:1.1.3-4) Built-in shell (ash)<br>Enter 'help' for a list of built-in commands.                                                                                            |  |  |
| # df<br>1k-blocks<br>Used Available Use% Mounted on<br>Filesvstem<br>7931<br>6762<br>/dev/ram0<br>760 90% /                                                                                        |  |  |
| 30856<br>30856 0%/tmp<br>Ø<br>tmp<br><u>agent</u><br>30856<br>30852<br>0% /dev/shm<br>shmfs<br>4<br>₩                                                                                              |  |  |
| GROSS<br>NUM<br>Aufzeichnen<br>Druckerecho<br>RF.<br>Verbunden 02:24:17<br>115200 8-N-1<br><b>ANSIW</b>                                                                                            |  |  |

**Figure 11: After a login the serial console offers a Linux command line interface** 

Direct after a successful login the DNP/2486 MIN-Linux offers a simple Linux command line interface. Please enter *help* to find which build-in commands are available.

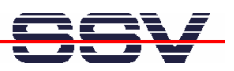

#### **2.7 Checking IP Address of PC**

Make sure that your PC is using the right IP address for the Ethernet-based TCP/IP communication with the DIL/NetPC.

Please use 192.168.0.1 or 192.168.0.254 for your PC and 192.168.0.126 for the DNP/2486.

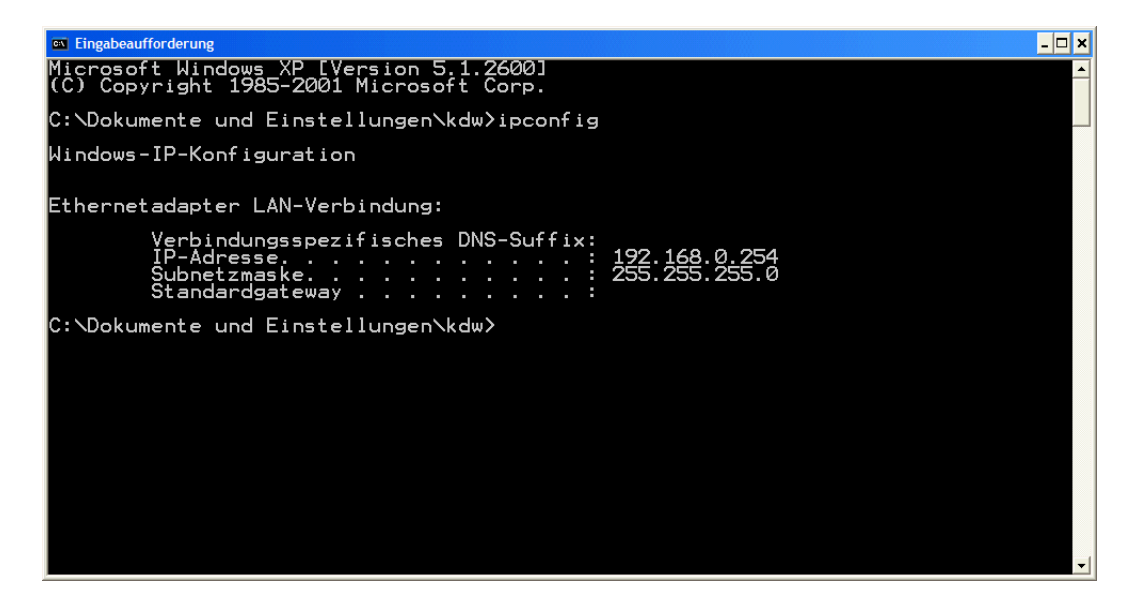

**Figure 12:Windows-PC IP address check with** *ipconfig*

Talk to your network administrator if you have problems with the IP address understanding.

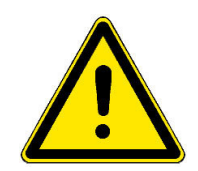

**Please note:** The ex factory IP address 192.168.0.126 of the DNP/2486 is fixed within the MIN-Linux image. It can only be changed temporary at the RAM disk. After rebooting the system, the ex factory IP address 192.168.0.126 will be used automatically again.

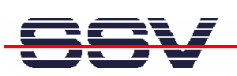

### **2.8 Checking Ethernet-based TCP/IP Communication**

Check the Ethernet-based TCP/IP communication between the DNP/2486 and the PC with a simple *ping* command.

| <b>ex Eingabeaufforderung</b>                                                                                                    | – ∣⊏∥× |
|----------------------------------------------------------------------------------------------------|--------|
| Microsoft Windows XP [Version 5.1.2600]<br>(C) Copyright 1985-2001 Microsoft Corp.                                                                                                    |        |
| C:\Dokumente und Einstellungen\kdw>ping 192.168.0.126                                                                                                    |        |
| Ping wird ausgeführt für 192.168.0.126 mit 32 Bytes Daten:                                                                                                    |        |
| Antwort von 192.168.0.126: Bytes=32 Zeit=1ms TTL=255<br>lAntwort von 192.168.0.126: Bytes=32 Zeit<1ms TTL=255<br>Antwort von 192.168.0.126: Bytes=32 Zeit<1ms TTL=255 <br>lAntwort von 192.168.0.126: Bytes=32 Zeit<1ms TTL=255 |        |
| Ping-Statistik für 192.168.0.126:<br>Pakete: Gesendet = 4, Empfangen = 4, Verloren = 0 (0% Verlust),<br>Ca. Zeitangaben in Millisek.:<br>Minimum = 0ms. Maximum = 1ms. Mittelwert = 0ms                                         |        |
| C:\Dokumente und Einstellungen\kdw>                                                                                                    |        |
|                                                                                                    |        |
|                                                                                                    |        |
|                                                                                                    |        |
|                                                                                                    |        |
|                                                                                                    |        |

**Figure 13:Windows-PC TCP/IP communication check with** *ping*

First check the cable connections and then the IP addresses if your *ping* does not work. Then check the TCP/IP setup of your PC.

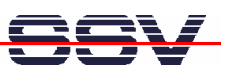

#### **2.9 Using a Telnet Connection**

Run a Telnet client program on your PC with the IP address of the DNP/2486. You can use a Telnet session for remote entering Linux commands.

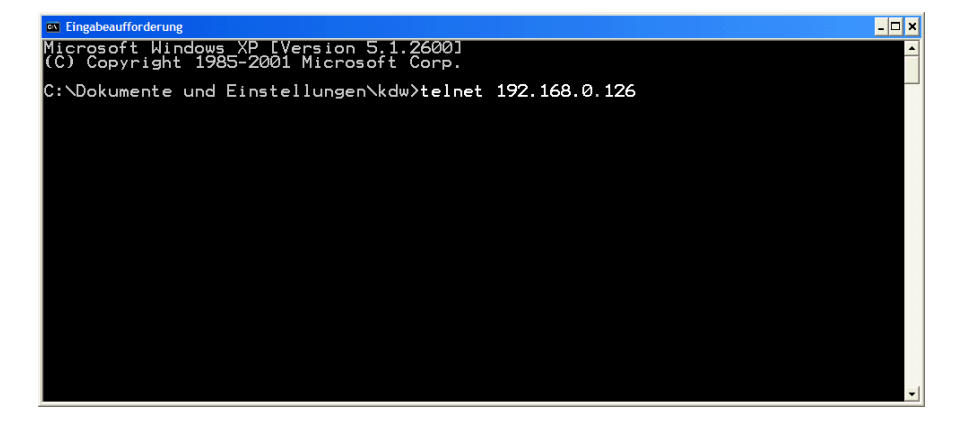

**Figure 14: Run the Windows Telnet client program** 

Wait until the DNP/2486 MIN-Linux requests a user name. Please enter the user name *root*. This user needs no password. Then press Enter.

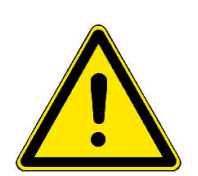

**Please note:** The DNP/2486 MIN-Linux comes with *BusyBox*. All MIN-Linux command line commands are implemented in *BusyBox*. *BusyBox* combines tiny versions of many common UNIX utilities into a single small executable. It provides replacements for most of the utilities you usually find in GNU *fileutils*, *shellutils*, etc. The utilities in *BusyBox* generally have fewer options than their full-featured GNU cousins; however, the options that are included provide the expected functionality and behave very much like their GNU counterparts. *BusyBox* provides a fairly complete environment for any small or embedded system.

| Linux 2.6.18.8-dmp-ssv1 (emblinux) (0)                                                                                                    |
|----------------------------------------------------------------------------------------------------|
|                                                                                                    |
| lemblinux login: root<br>Linux emblinux 2.6.18.8-dmp-ssv1 #1 PREEMPT Fri Apr 4 10:17:51 CEST 2008 i486                                                                                                    |
| The programs included with the Debian GNU/Linux system are free software;<br>the exact distribution terms for each program are described in the<br>individual files in /usr/share/doc/*/copyright.                                                                                                    |
| Debian GNU/Linux comes with ABSOLUTELY NO WARRANTY, to the extent<br>bermitted by applicable law.                                                                                                    |
| BusyBox v1.1.3 (Debian 1:1.1.3-4) Built-in shell (ash)<br>Enter 'help' for a list of built-in commands.                                                                                                    |
| ~ # ls -al /<br>1024 Sep 19<br>1024 Sep 19<br>3072 Aug 27<br>3072 May 16<br>1024 May 27<br>2008<br>17 root<br>root<br>drwxr-xr-x<br>2008<br>17 root<br>root<br>ldrwxr-xr-x<br>2008 bin<br>2 root<br>root<br>ldrwxr-xr-x<br>14:43 dev<br>4<br>root<br>root<br>ldrwxr-xr-x<br>12:45 etc<br>17:08 home<br>16:47 !ib<br>16 root<br>root<br>drwxr-xr-x<br><b>S22</b><br>26<br>26<br>1024<br>May<br>3 root<br>root<br>drwxr-xr-x<br>1024<br>6 root<br>May<br>root<br>drwxr-xr-x<br>$2$ root<br>12288 May<br>12:51 lost+found<br>ldrwx------<br>root<br>1024 Nug 15 12:008 media<br>1024 May 22 10:01 mmt<br>0 Jun 16 00:15 proc<br>1024 Jun 16 00:35 root<br>2008 media<br>4 root<br>drwxr-xr-x<br>root<br>2 root<br>drwxr-xr-x<br>root<br>32 root<br>dr-xr-xr-x<br>root<br>$2$ root<br>drwxr-xr-x<br>root<br>$\overline{2}$ root<br>1024 Sep 19 2008 sbir<br>40 Jun 16 00:15 sys<br>40 Jun 16 00:15 sys<br>1024 May 22 15:27 usr<br>1024 May 20 14:08 var<br>2008 sbin<br>root<br>ldrwxr-xr-x<br>11 root<br>ldrwxr-xr-x<br>root<br>$\frac{2}{5}$ root<br>drwxrwxrwt<br>root<br>drwxr-xr-x<br>root<br>6 root<br>root<br>drwxr-xr-x<br>#<br>$\blacksquare$ |

**Figure 15: Using Linux commands within a Telnet client window** 

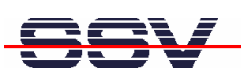

#### **2.10 Checking FTP Server**

The DIL/NetPC DNP/2486 Linux comes with a pre-installed FTP server. This server allows the file transfer between a PC and the DNP/2486.

Run an FTP client program on your PC. Set the session parameters for your FTP client to IP address **192.168.0.126**, user name *user* and password *user*. The DNP/2486 default directory for this FTP user name is /home/user. This directory is located within the DNP/2486 RAM disk.

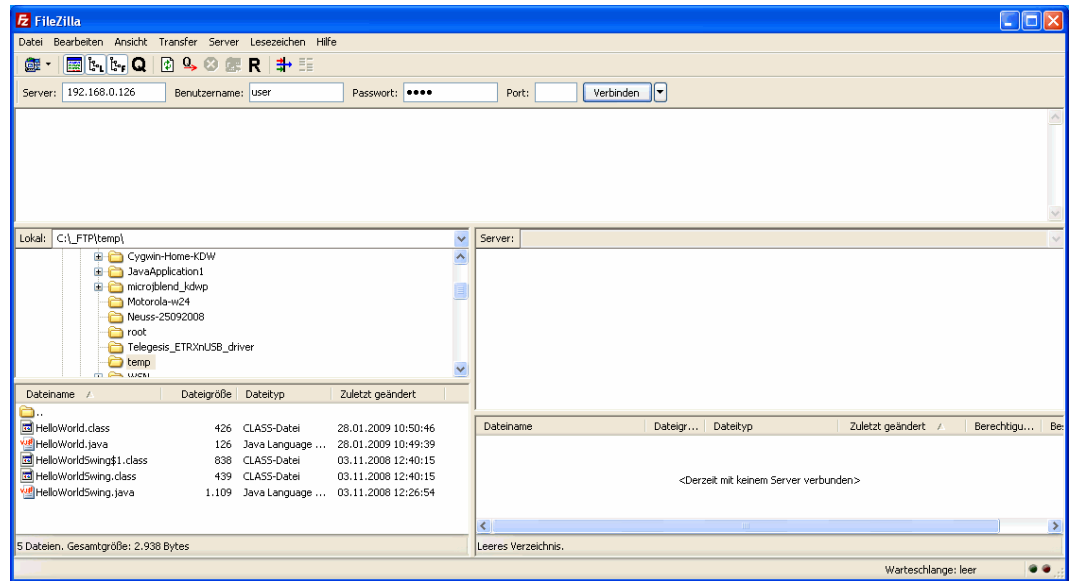

**Figure 16: Set the session parameters for an FTP client program** 

Connect your FTP client with the DNP/2486 FTP server and transfer some files from the PC to the DNP/2486.

| <b>E</b> user@192.168.0.126 - FileZilla                                                                                                    | $\Box$ o $\times$                                                                                                    |
|----------------------------------------------------------------------------------------------------|----------------------------------------------------------------------------------------------------|
| Bearbeiten Ansicht Transfer Server Lesezeichen Hilfe<br>Datei                                                                                                    |                                                                                                    |
| <b>R</b> the Q<br>$\Box$ 4 $\Box$<br>÷-<br>$\mathbf{x}$<br>R<br>齷                                                                                                    |                                                                                                    |
| 192.168.0.126<br>Benutzername: User<br>Passwort:<br>Server:                                                                                                    | ⊪<br>Verbinden<br>Port:                                                                                                 |
| Antwort:<br>226 Transfer complete.<br>Dateitransfer erfolgreich<br>Status:<br>Status:<br>Empfange Verzeichnisinhalt<br>Befehl:<br>PORT 192,168,0,1,4,185<br>Antwort:<br>200 PORT command successful.<br><b>Befehl:</b><br>LIST<br>150 Opening BINARY mode data connection for '/bin/ls'.<br>Antwort: |                                                                                                    |
| 226 Transfer complete.<br>Antwort:<br>Anzeigen des Verzeichnisinhalts abgeschlossen<br>Status:                                                                                                    | $\frac{1}{2}$                                                                                                    |
| Lokal: C:\ FTP\temp\<br>$\checkmark$                                                                                                    | $\ddot{\phantom{1}}$<br>/home/user<br>Server:                                                                           |
| E Cygwin-Home-KDW<br>$\hat{\phantom{a}}$<br><b>E</b> JavaApplication1<br>in C microjblend_kdwp<br>Motorola-w24                                                                                                    | $\hat{\phantom{a}}$<br>$\Box$<br><b>2</b> bin<br><sup>2</sup> h dev<br>n etc                                            |
| Neuss-25092008<br><b>Paroot</b><br>Telegesis ETRXnUSB driver<br>temp<br><b>COLLEGE WICKL</b>                                                                                                    | <b>E</b> in home<br>user<br><b>Ph</b> lb<br><b>Ph</b> lost+found<br><b>n</b> media                                      |
| Dateigröße<br>Zuletzt geändert<br>Dateityp<br>Dateiname                                                                                                    | <b>Ph</b> mnt<br>$\checkmark$<br><b>Ch</b> proc                                                                         |
| à.,<br>HelloWorld.class<br>CLASS-Datei<br>28.01.2009 10:50:46<br>426                                                                                                    | Zuletzt geändert /<br>Dateiname<br>Dateigr<br>Dateityp<br>Berechtigu<br>Besitzer /                                      |
| wellHelloWorld.java<br>28.01.2009 10:49:39<br>126 Java Language<br>To HelloWorldSwing\$1.class<br>838 CLASS-Datei<br>03.11.2008 12:40:15<br>HelloWorldSwing.class<br>439 CLASS-Datei<br>03.11.2008 12:40:15<br>will HelloWorldSwing.java<br>1.109 Java Language  03.11.2008 12:26:54                 | ò.<br>ve HelloWorld.java<br>126 Java Language Source file 16.06.2008 01:19:00<br>$-100 - 1 - 100$<br><b>LISEE LISEE</b> |
|                                                                                                    | $\rightarrow$<br>∢<br>m                                                                                                 |
| 1 Datei ausgewählt. Gesamtgröße: 126 Bytes                                                                                                    | 1 Datei, Gesamtgröße: 126 Bytes                                                                                         |
|                                                                                                    | <b>SRC</b><br>$\bullet$<br>Warteschlange: leer                                                                          |

**Figure 17:Transfer some files to the DNP/2486** 

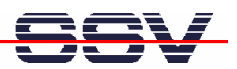

Check the new files with a Telnet session. Change to the DNP/2486 default FTP directory /home/user within your Telnet session.

| EX Telnet 192.168.0.126                                                                                                    |                          |
|----------------------------------------------------------------------------------------------------|--------------------------|
| Linux 2.6.18.8-dmp-ssv1 (emblinux) (0)                                                                                                    |                          |
| emblinux login: root<br>Linux emblinux 2.6.18.8-dmp-ssv1 #1 PREEMPT Fri Apr 4 10:17:51 CEST 2008 i486                                                                                                    |                          |
| The programs included with the Debian GNU/Linux system are free software;<br>the exact distribution terms for each program are described in the<br>lindividual files in /usr/share/doc/*/copyright.                                              |                          |
| Debian GNU/Linux comes with ABSOLUTELY NO WARRANTY, to the extent<br>permitted by applicable law.                                                                                                    |                          |
| BusyBox v1.1.3 (Debian 1:1.1.3-4) Built-in shell (ash)<br>Enter 'help' for a list of built-in commands.                                                                                                    |                          |
| ™ # cd /home/user<br>/home/user # ls -al<br>2 user<br>1024 Jun 16 01:19<br>ldrwxr-xr-x<br>user<br>drwxr-xr-x<br>3 root<br>1024 May 22 17:08<br>126 Jun 16 01:19 HelloWorld.java<br>root<br>1 user<br><b>I-rw-r-----</b><br>user<br>l⁄home⁄user # |                          |
| $\overline{\phantom{a}}$                                                                                                    | $\overline{\phantom{a}}$ |

**Figure 18:The new files within /home/user** 

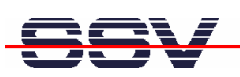

#### **2.11 Checking TFTP Client**

The DIL/NetPC DNP/2486 Linux offers also a pre-installed TFTP client. This program allows the TFTP-based file transfer between a PC and the DNP/2486.

First run a TFTP server program on your PC system. Linux-based PCs offer a TFTP server as part of the standard networking feature set. For Windows-based PCs please use the free *Win32 TFTP* server program from the Starter Kit CD-ROM (see directory /TFTP-Server-Win32 at the Starter Kit CD-ROM).

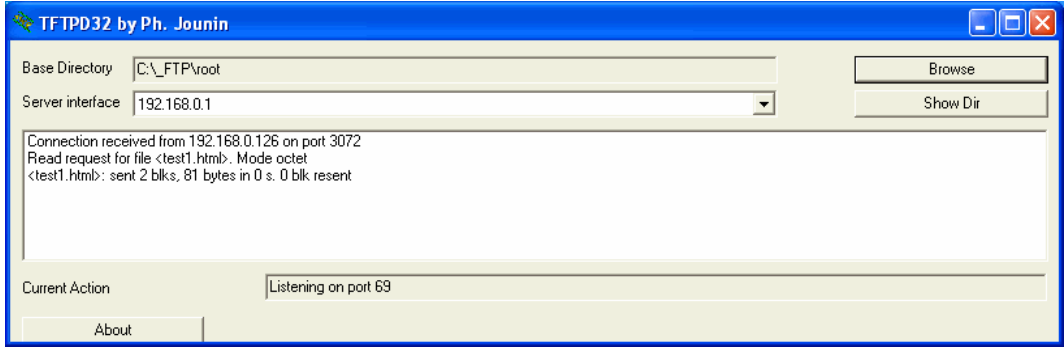

#### **Figure 19: Running the Win32 TFTP server**

Figure 19 shows the free Win32 TFTP server in action. This server allows file transfers to and from any DNP/2486 directory.

| EX Telnet 192.168.0.126                                                                                                    | –  □ ×                |
|----------------------------------------------------------------------------------------------------|-----------------------|
| Linux 2.6.18.8-dmp-ssv1 (emblinux) (0)                                                                                                    |                       |
| emblinux login: root<br>Llinux emblinux 2.6.18.8-dmp-ssv1 #1 PREEMPT Fri Apr 4 10:17:51 CEST 2008 i486                                                                                                    |                       |
| The programs included with the Debian GNU/Linux system are free software;<br>lthe exact distribution terms for each program are described in the<br>individual files in /usr/share/doc/*/copyright.                                                                                                    |                       |
| Debian GNU/Linux comes with ABSOLUTELY NO WARRANTY, to the extent<br>permitted by applicable law.                                                                                                    |                       |
| BusyBox v1.1.3 (Debian 1:1.1.3–4) Built-in shell (ash)<br>Enter 'help' for a list of built-in commands.                                                                                                    |                       |
| r # tftp -g -l test1.html 192.168.0.1 "<br>using server "192.168.0.1", remotefile "test1.html", localfile "test1.html".<br>sending, 19 bytes<br> 00          01          74          65          73          74          31     2e     68     74     6d     6c     00     6f     63     74     65     74     00<br> received 85 bytes: 0003 0001<br>sending 4 bytes<br>100 04 00 01 |                       |
| ~ # ls -al<br>1024 Jun 16 01:01 .<br>2 root<br>root<br>ldrwxr-xr-x<br>1024 Sep 19 2008<br>202 Jun 16 01:01 .ash_history<br>81 Jun 16 01:01 testI.html<br>17 root<br>ldrwxr-xr-x<br>root<br>l-rw-r--r--<br>1 root<br>root<br>1 root<br>$-rw-r-r-$<br>root<br>#<br>ı                                                                                                    | $\blacktriangledown$  |
| $\blacktriangleleft$                                                                                                    | $\blacktriangleright$ |

**Figure 20: Download with TFTP** *get* **command** 

Enter your get and put commands within a Telnet session. Figure 20 shows a sample for a TFTP get command (getting a file from the PC to the DNP/2486). Here we enter:

tftp –g –l test1.html 192.168.0.1

test1.html is the filename which is requested from the TFTP server. 192.168.0.1 is the TFTP server IP address.

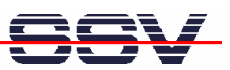

#### **2.12 "Hello World" with SSV coLinux**

The SSV coLinux tool chain allows you to write C/C++ programs for the DIL/NetPC DNP/2486 within your Windows XP environment. It is not necessary to setup a Linuxbased PC for the DIL/NetPC C/C++ programming.

Before following the next steps make sure, that the SSV coLinux tool chain is installed on your Windows XP-based PC. It is also required to have a transfer directory for moving files between the Windows XP and coLinux. The directory can be  $C:\colinux\text{transfer.}$  From coLinux you can access the directory with the path name /windows/transfer.

Run coLinux within your Windows XP environment. Use the user name *root* and the password *root* for your coLinux login. Then move to the coLinux directory /home/user within the coLinux user console. Within the user console please execute the following command line sequence:

```
cat > hello.c 
#include <stdio.h> 
void main (void) 
{ 
   printf ("Hello World.\n");
} 
CTRL-D (Stops the cat command) 
gcc –o hello hello.c 
mv hello /windows/transfer/hello
```
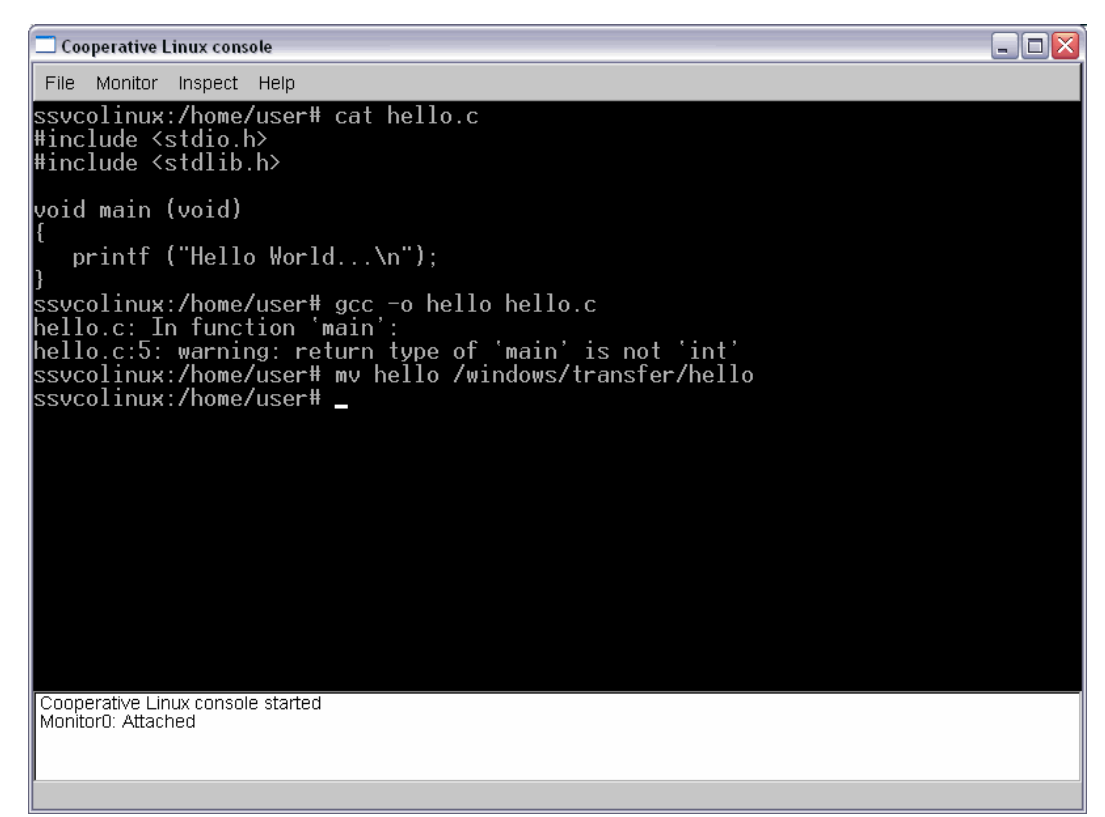

**Figure 21: Creating hello world within the Linux console** 

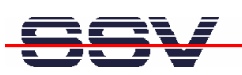

The command line sequence creates the executable *hello* for the x86/IA-32-based DNP/2486 with a Linux 2.6 kernel. Then transfer the executable with the help of FTP or TFTP to the DIL/NetPC DNP/2486 and run the executable. Don't forget the

```
chmod +x hello
```

| <b>B</b> Telnet 192.168.0.126                                                                                                    |  |
|----------------------------------------------------------------------------------------------------|--|
| ∎Debian GNU⁄Linux 4.0<br>lemblinux login: root<br> Password:<br>Last login: Mon Jun 16 02:06:34 2008 from 192.168.0.1 on pts/0<br>lemblinux:~# cd /home/user<br>lemblinux:/home/user# chmod +x hello                                                                                                    |  |
| lemblinux:/home/user# ls -al<br>ltotal 12<br>ldrwxr-xr-x 2 user user 1024 Jun 16 02:11<br>ldrwxr-xr-x 3 root root 1024 Jun 16 00:08<br> -rw-r--r-- 1 user user  220 Apr  4 10:24 .bash_logout<br>-rw-r--r-- 1 user user  414 Apr  4 10:24 .bash_profile" <br>$-$ rw-r--r-- $1$ user user 2227 Apr $4$ $10:24$ .bashrc<br>-rwxr-x--x 1 root root 4803 Jun 16 02:11 hello<br>hello>he/user# ./hello><br>Hello World<br>lemblinux:/home/user# |  |
|                                                                                                    |  |

**Figure 22:Executing hello world within the Linux console** 

**Please note:** C/C++ programming for the DNP/2486 doesn't need a cross GCC. You can use the native GCC of a Linux environment with kernel version 2.6.

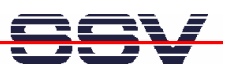

# **3 MIN-LINUX**

The MIN-Linux system is using a RAM disk image based on the Debian Etch (4.0) distribution. The RAM disk has been built from scratch to support all features of the kernel and hardware specific modules for the Vortex86SX SOC of the DNP/2486.

The RAM disk offers console-based access to the platform, either through serial line or using the Telnet protocol over Ethernet.

This minimal system may also be used to upgrade the system to MAX-Linux which offers a complete console based system with all features known from the famous Debian desktop version.

#### **3.1 Main Features**

- Syslinux 3.63 based bootloader system for USB-NAND flash
- Linux-Kernel Version 2.6.18.8-dmp-ssv1 (standard debian kernel module subset)
- MIN-Linux Debian Etch (4.0) based ext2 ramdisk image

#### **3.2 Busybox**

- BusyBox v1.1.3
- Build in commands:

[, [[, adjtimex, ar, arping, ash, awk, basename, bunzip2, busybox, bzcat, cal, cat, chgrp, chmod, chown, chroot, chvt, clear, cmp, cp, cpio, cut, date, dc, dd, deallocvt, df, dirname, dmesg, dos2unix, du, dumpkmap, dumpleases, echo, egrep, env, expr, false, fgrep, find, fold, free, ftpget, ftpput, getopt, grep, gunzip, gzip, head, hexdump, hostid, hostname, httpd, id, ifconfig, ip, ipaddr, ipcalc, iplink, iproute, iptunnel, kill, killall, klogd, last, length, ln, loadfont, loadkmap, logger, login, logname, logread, losetup, ls, md5sum, mkdir, mkfifo, mknod, mktemp, more, mount, mt, mv, nameif, nc, netstat, nslookup, od, openvt, patch, pidof, ping, ping6, printf, ps, pwd, rdate, readlink, realpath, renice, reset, rm, rmdir, route, rpm, rpm2cpio, run-parts, sed, setkeycodes, sh, sha1sum, sleep, sort, start-stop-daemon, strings, stty, swapoff, swapon, sync, syslogd, tail, tar, tee, telnet, telnetd, test, tftp, time, top, touch, tr, traceroute, true, tty, udhcpc, udhcpd, umount, uname, uncompress, uniq, unix2dos, unzip, uptime, usleep, uudecode, uuencode, vi, watch, watchdog, wc, wget, which, who, whoami, xargs, yes, zcat

#### **3.3 Filesystem Tools**

- vfat, fat, msdos, iso (iso8859) kernel modules for filesystem mount support
- fdisk harddisk partitoning tool
- mkfs.ext2, mkfs.ext3, mkfs.vfat, mkfs.msdos formating tool
- tune2fs tool
- loop device support

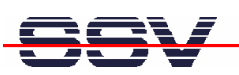

#### **3.4 Network Features**

- ipv4 and ipv6 kernel modules
- telnet-deamon for network remote login
- ftp-deamon for network file transfer
- tftp client (included in busybox)

#### **3.5 Kernel Module Support**

- lsmod
- depmod
- modprobe
- rmmod

#### **3.6 Other Features**

- login and getty standard utilities for remote login
- passwd password utility (only temporary)
- pivot\_root, chroot capabilities
- halt, reboot, shutdown features
- kernel module support for USB HID devices (mouse, keyboard..)

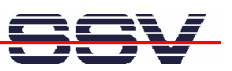

# **4 MAX-LINUX**

#### **4.1 Upgrade to MAX-Linux**

The following steps describe how to upgrade the preinstalled MIN-Linux of the DNP/2486 to a full-featured Debian MAX-Linux. To follow these steps it is necessary to access the DNP/2486 MIN-Linux over a serial console.

Alternatively it is possible to install a ROM-DOS operating system for the DNP/2486. Please contact us for further information.

Insert the USB stick with the ready-to-install MAX-Linux to connector J9 (USB host port) of the evaluation board. Watch the USB driver messages for the device name. The USB stick will be the disk device sdb or sbd1.

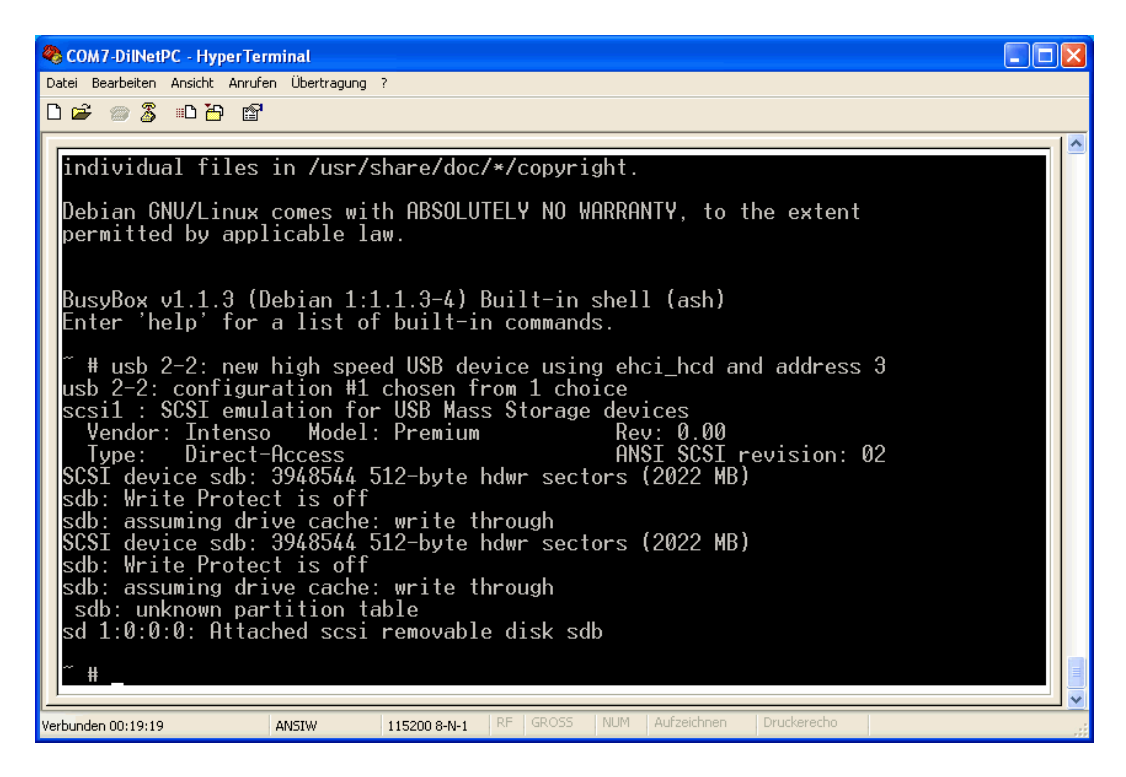

**Figure 23:The serial console shows the USB driver messages with the device name** 

The USB stick contains two files dnp2486-rootfs.tar.gz and syslinux.cfg. The archive file dnp2486-rootfs.tar.gz offers a new file system for the DNP/2486 NAND flash. This file system is the main difference between the MIN- and MAX-Linux. The Linux kernel for both versions is the same.

Please mount the USB stick with one of the following two command lines to the DNP/2486 directory / mnt:

```
mount –t vfat /dev/sdb /mnt 
or 
mount –t vfat /dev/sdb1 /mnt
```

| COM7-DilNetPC - HyperTerminal                                                                                                    |  |
|----------------------------------------------------------------------------------------------------|--|
| Datei Bearbeiten Ansicht Anrufen Übertragung ?                                                                                                    |  |
| $D \cong \otimes \otimes$ in $B$ if                                                                                                    |  |
|                                                                                                    |  |
| # usb 2-2: new high speed USB device using ehci hcd and address 3<br>usb 2-2: device not accepting address 3, error $-110$<br>hub 2-0:1.0: Cannot enable port 2. Maybe the USB cable is bad?<br>usb 2-2: new high speed USB device using ehci_hcd and address 5<br>usb 2-2: configuration $#1$ chosen from $1$ choice<br>scsil: SCSI emulation for USB Mass Storage devices<br>Vendor: JetFlash Model: Transcend 1GB<br>Rev: 8.07<br>ANSI SCSI revision: 02<br>Type: Direct-Access<br>SCSI device sdb: 1972224 512-bute hdwr sectors (1010 MB)<br>sdb: Write Protect is off<br>sdb: assuming drive cache: write through<br>SCSI device sdb: 1972224 512-byte hdwr sectors (1010 MB)<br>sdb: Write Protect is off<br>sdb: assuming drive cache: write through<br>sdb: sdb1<br>sd 1:0:0:0: Attached scsi removable disk sdb<br># mount -t vfat /dev/sdb1 /mnt<br># ls -al /mnt<br>4096 Jan 1 1970<br>— 2 root<br>root<br>drwxr−xr−x<br>$17$ root<br>1024 Sep 19 2008<br>root<br>drwxr-xr-x<br>root 112883352 Apr 4 14:24 dnp2486-rootfs.tar.gz<br>1 root<br>-rwxr-xr-x<br>4 2009 syslinux.cfg<br>379 Feb<br>1 root<br>root<br>-rwxr-xr-x<br>₩ |  |
| Druckerecho<br>NUM<br>Aufzeichnen<br><b>RF</b><br><b>GROSS</b><br>Verbunden 00:11:12<br>ANSIW<br>115200 8-N-1                                                                                                    |  |

**Figure 24:The USB stick with the ready-to-install MAX-Linux offers two files** 

Next please mount the internal partition of the DNP/2486 NAND flash to /media/sda5. Than change to this directory and run the gzip tool to unpack dnp2486 rootfs.tar.gz.

```
mount /dev/sda5 /media/sda5 
cd /media/sda5 
gzip –dc /mnt/dnp2486-rootfs.tar.gz | tar xf –
```
This will extract the archive file and create the complete new root filesystem in the extended partition of the DNP/2486 NAND flash. Because the final filesystem will occupy about 300 MByte in flash memory this may take a while (approx. 10 minutes). So please be patient and leave the system alone to do its job. Do not eject the USB stick during this process or power down the DNP/2486. This may lead to data loss or leave your system unusable. So please take care!

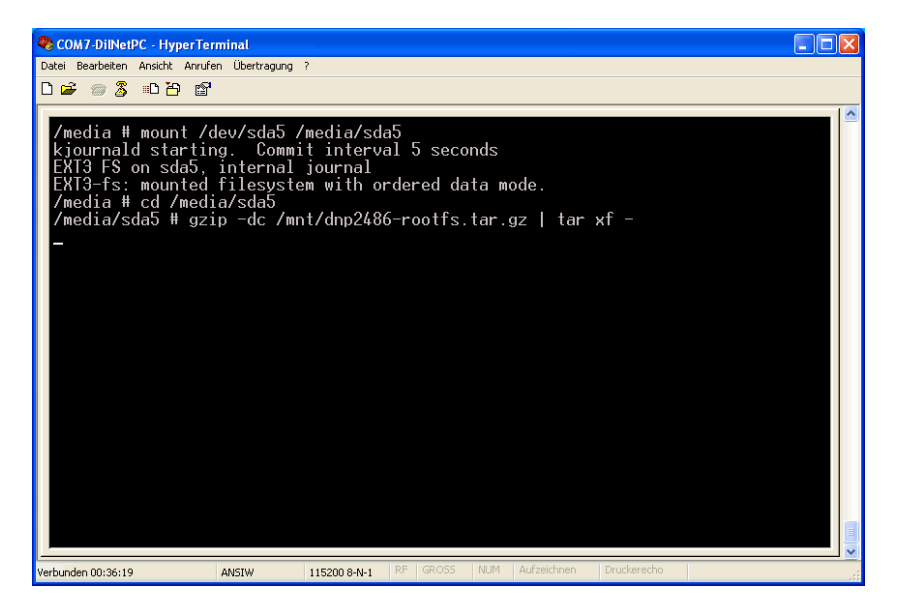

**Figure 25:To extract the archive file form USB to NAND flash needs some time** 

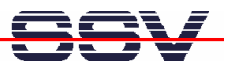

After the gzip tool finish's so please check with the following command line the new files and directory within /media/sda5.

| $ls -al$                                                                                                    |                                                                                                    |                                                                                                    |        |
|----------------------------------------------------------------------------------------------------|----------------------------------------------------------------------------------------------------|----------------------------------------------------------------------------------------------------|--------|
| COM7-DilNetPC - HyperTerminal<br>Datei Bearbeiten Ansicht Anrufen Übertragung ?<br>$D \cong \otimes \otimes$ . $D \oplus \otimes$<br>$1$ root                                                                                                    |                                                                                                    | 4 10:10 firstboot<br>0 Apr                                                                                                    | - 101× |
| ・ドリードーー1<br>$2$ root<br>drwxr-xr-x<br>$3$ root<br>$dr$ w $\kappa$ r $\sim$ xr $\sim$ x<br>2 root<br>drwxr-xr-x<br>$10$ root<br>drwxr-xr-x<br>$2$ root<br>drwx-<br>$2$ root<br>drwxr-xr-x<br>$2$ root<br>drwxr-xr-x<br>$2$ root<br>drwxr-xr-x<br>$2$ root<br>drwxr-xr-x<br>2 root<br>drwxr-xr-x<br>$2$ root<br>drwxr-xr-x<br>$3$ root<br>drwxr-xr-x<br>$2$ root<br>drwxr-xr-x<br>2 root<br>drwxrwxrwt<br>$11$ root<br>drwxr-xr-x<br>$14$ root<br>drwxr-xr-x<br>/media/sda5 # cd /<br>mount -t vfat /dev/sda1 /media/sda1<br>#<br># cd /mnt<br>/mnt # cp syslinux.cfg /media/sda1 | root<br>4096 Apr<br>root<br>4096 Jun<br>root<br>4096<br>root<br>4096<br>root<br>16384 Oct<br>root<br>4096 Mar<br>root<br>4096 Oct<br>root<br>4096 Mar<br>root<br>4096<br>root<br>4096 Jun<br>root<br>4096 Jun<br>root<br>4096 Jun<br>root<br>root<br>4096 Apr<br>root<br>root<br>root | 4 10:10 flash<br>16 00:49 home<br>11:53<br>19<br>Mar<br>initrd<br>00:50<br>Jun 16<br>1ib<br>22<br>2008 lost+found<br>$11:53$ media<br>19<br>28<br>2006 mnt<br>$19\;11:53$ opt<br>28<br>0 <sub>c</sub><br>$2006$ proc<br>16 00:50 root<br>00:50<br>sbin<br>16<br>1600:50<br>sry<br>4096 Jan 19 12:14 svs<br>4 10:03 tmp<br>4096 Jun 16 00:56 usr<br>4096 Jun 16 00:57 var |        |
| /mnt # cd /<br>$#$ sync<br>#<br>Verbunden 01:11:51<br>ANSIW                                                                                                    | RF<br><b>GROSS</b><br>115200 8-N-1                                                                                                    | <b>NUM</b><br>Aufzeichnen<br>Druckerecho                                                                                                    |        |

**Figure 26:The unzip process creates new files directory within /media/sda5** 

With the following sequence of command lines we modify the DNP/2486 Linux boot loader within the directory /media/sda1 to boot from now on the MAX-Linux.

```
cd /.. 
mount –t vfat /dev/sda1 /media/sda1 
cd /mnt 
cp syslinux.cfg /media/sda1 
cd / .sync
```
Finally we have to un-mount the directories /media/sda1, /media/sda5 and /mnt from the root filesystem. After that steps please reboot the DNP/2486 to start the MAX-Linux.

umount /media/sda1 umount /media/sda5 umount /mnt

| COM7-DilNetPC - HyperTerminal                                                                            |
|----------------------------------------------------------------------------------------------------|
| Datei Bearbeiten Ansicht Anrufen Übertragung ?                                                           |
| d = 8 = 8 = 8 = 8                                                                                        |
|                                                                                                    |
| sda: assuming drive cache: write through                                                                 |
| sda:<5>SCSI device sdb: 3948544 512-byte hdwr sectors (2022 MB)                                          |
| sdb: Write Protect is off<br>sdb: assuming drive cache: write through                                    |
| sdb: sda1 sda2 $\langle$ sda5 $\rangle$                                                                  |
| sd 0:0:0:0: Attached scsi disk sda                                                                       |
| unknown partition table                                                                                  |
| sd 1:0:0:0: Attached scsi removable disk sdb                                                             |
| kjournald starting. Commit interval 5 seconds<br>EXT3-fs: mounted filesystem with ordered data mode.     |
| VFS: Mounted root (ext3 filesystem) readonly.                                                            |
| Freeing unused kernel memory: 264k freed                                                                 |
| INIT: version 2.86 booting                                                                               |
| EXT3 FS on sda5, internal journal<br>Setting the system clock                                            |
| $\mathsf{C}$ leaning up ifupdown                                                                         |
| Loading kernel modulesr6040: RDC R6040 RX NAPI net driver, version 0.17 (13Ap)                           |
| r2007)                                                                                                   |
| r6040: RDC R6040 RX NAPI net driver, version 0.17 (13Apr2007)<br>dnp2486 wdt: timeout 60 sec.            |
| ssupio2486: version 20080312, using major 65                                                             |
| done.                                                                                                    |
| Generating public/private rsal key pair.                                                                 |
|                                                                                                    |
| NUM<br>Aufzeichnen<br><b>GROSS</b><br>Druckerecho<br>RF I<br>Verbunden 01:15:12<br>ANSIW<br>115200 8-N-1 |

**Figure 27:The first MAX-Linux boot needs some time for SSL key generation** 

After the MAX-Linux boot process finish, the DNP/2486 shows a login prompt. Pease use the login name *root* and the password *root*. Then erase the file /etc/resolv.conf. This step will be only necessary after the first MAX-Linux login.

```
rm /etc/resolv.conf
```

| COM7-DilNetPC - HyperTerminal                                                                                                    |  |
|----------------------------------------------------------------------------------------------------|--|
| Datei Bearbeiten Ansicht Anrufen Übertragung ?                                                                                                    |  |
| d = 8 % d b f                                                                                                    |  |
| ssypio2486: version 20080312, using major 65<br>done.<br>/etc/ssvconfig/sbin/ipbynet: create child with pid 367<br>Setting kernel variablesdone.<br>Mounting local filesystemsdone.<br>Activating swapfile swapdone.<br>Setting up networking<br>Configuring network interfacesdone.<br>Starting web server: lighttpdNET: Registered protocol family 10<br>lo: Disabled Privacy Extensions<br>IPv6 over IPv4 tunneling driver<br>Starting internet superserver: inetd.<br>Starting OpenBSD Secure Shell server: sshd.<br>Starting periodic command scheduler: crond.<br>INIT: Entering runlevel: 9<br>Debian GNU/Linux 4.0 emblinux ttyS0<br>emblinux login: root<br>Password:<br>Last login: Mon Jun 16 00:17:02 2008 from 192.168.0.1 on pts/0<br>emblinux: "# rm /etc/resolv.conf<br>emblinux:~#<br>NUM<br>Aufzeichnen<br>RF.<br><b>GROSS</b><br>Druckerecho |  |
| 115200 8-N-1<br>Verbunden 00:06:28<br>ANSIW                                                                                                    |  |

**Figure 28:The MAX-Linux login needs the user name root and the password root** 

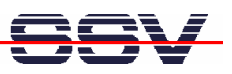

#### **4.2 MAX-Linux Features**

This part describes the main features of the user installable MAX-Linux system for the DIL/NetPC DNP/2486. MAX-Linux features a typical standard Linux system, based on the Debian Etch (4.0) distribution. MAX-Linux makes use of a complete user defined boot process that uses special kernel parameters to boot into to rootfs without the need of initial RAM disk.

The MAX-Linux root filesystem uses an extended ext3 partition of the DNP/2486 NAND flash memory and offers complete user access (non-volatile R/W access). All features of the kernel and hardware specific modules for the Vortex86SX SOC are integrated, as well as the complete set of applications and tools known from base system of the famous Debian desktop version.

MAX-Linux offers console-based access to the platform, either through serial line or the Ethernet infrastructure and supports Telnet or the more secure ssh protocol.

#### **5.2.1. Main Features**

- Syslinux 3.63 based bootloader system for USB-NAND flash
- Linux-Kernel Version 2.6.18.8-dmp-ssv1 (standard debian kernel modules)
- Debian Etch (4.0) based ext3 rootfs filesystem (non-volatile)
- Java(TM) SE Runtime Environment (build 1.6.0 03-b05)

#### **5.2.2. General Tools**

- GNU bash (Version 3.1.17)
- Perl interpreter (Version 5.8.8)
- apt-get and aptitude (Software package management)
- packaging tools (tar, gzip, bzip2, zip)
- midnight commander (file manager)
- Rich set of command line applications and tools known from the Debian desktop version

#### **5.2.3. File System Tools**

- vfat, fat, msdos, iso (iso8859), nfs and many more modules for filesystem mount support
- fdisk harddisk partitoning tool
- mkfs.ext2, mkfs.ext3, mkfs.vfat, mkfs.msdos formating tool
- tune2fs tool
- loop device support

#### **5.2.4. Network Features**

- dhcp client
- ipv4 and ipv6 kernel modules
- telnet-deamon for network remote login
- ssh-deamon for secure network remote login
- ftp-deamon for network file transfer
- full featured tftp client
- webserver lighttpd
- socat

#### **5.2.5. Kernel Module Support**

- lsmod
- depmod
- modprobe
- rmmod

#### **5.2.6. Other Features**

- minicom
- login and getty standard utilities for remote login
- passwd password utility
- addgroup, adduser, delgroup, deluser (non-volatile user management)
- pivot\_root, chroot capabilities
- halt, reboot, shutdown features
- full kernel module support (standard Debian kernel modules for a variety of devices)

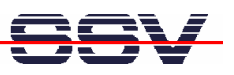

#### **4.3 Telnet Session with MAX-Linux**

The MAX-Linux offers a Telnet server. You can use this server for Telnet a session from a remote PC. Run a Telnet client program on your PC with the IP address of the DNP/2486 (the default IP address is 192.168.0.126).

| –  □  ×<br>Telnet 192.168.0.126                                                                                                    |
|----------------------------------------------------------------------------------------------------|
| Debian GNU/Linux 4.0                                                                                                    |
| emblinux login: root<br>mblinux:<br>assword: Fri Apr<br>ast login: Fri Apr<br>emblinux: " ps -A<br>PID IY<br>1 2 00:0                                                                                                    |
| 4 10:23:54 2008 on tty9                                                                                                    |
| TIME<br>CMD                                                                                                    |
|                                                                                                    |
|                                                                                                    |
|                                                                                                    |
| ™<br>ამარტება სამართველობის სამარტება სამართველობის სამართველობის სამართველობის სამართველობის სამართველობის სამართვ<br>სამართველობის სამართველობის სამართველობის სამართველობის სამართველობის სამართველობის სამართველობის სამართვე<br>?                                                                 |
| 0                                                                                                    |
|                                                                                                    |
|                                                                                                    |
|                                                                                                    |
|                                                                                                    |
|                                                                                                    |
|                                                                                                    |
|                                                                                                    |
| tty1<br>tty50<br>?                                                                                                    |
| pts/0                                                                                                    |
| pts/0<br>pts/0                                                                                                    |
| - TIME CMD<br>00:00:01 init-inittal<br>00:00:00 ksoftirgd/0<br>00:00:00 ksoftirgd/0<br>00:00:00 khlper<br>00:00:00 khlper<br>00:00:00 khlper<br>00:00:00 khlper<br>00:00:00 ksorting<br>00:00:00 ksomped<br>00:00:00 ksomped<br>00:00:00 spinitpd<br>00:00:00 init<br>474<br>$\textsf{emblinux:}$<br>П |
|                                                                                                    |
|                                                                                                    |
| $\blacktriangleleft$<br>٠                                                                                                    |

**Figure 29:Telnet session with the standard Windows Telnet client** 

Wait until the DNP/2486 requests a user name. Please enter the user name *root* and the password *root*. After a successful login the Telnet session allows you to execute Linux commands.

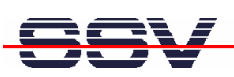

#### **4.4 FTP Session with MAX-Linux**

The MAX-Linux offers a FTP server. This server allows the file transfer between a PC and the DNP/2486. Run a FTP client program on your PC. Setup a connection to the DNP/2486 FTP server. Use the user name *root* and the password *root* for the FTP logins.

| <b>E</b> root@192.168.0.126 - FileZilla                                                                                                    | $\Box$<br>EН                                                                                                    |
|----------------------------------------------------------------------------------------------------|----------------------------------------------------------------------------------------------------|
| Datei Bearbeiten Ansicht Transfer Server Lesezeichen Hilfe                                                                                                    |                                                                                                    |
| E tu tu Q<br>回乌<br>$\odot$<br>R<br>キモ<br>齷<br>×                                                                                                    |                                                                                                    |
| 192.168.0.126<br>Passwort:<br>Benutzername: root<br>Server:                                                                                                    | ⊪<br>Verbinden<br>Port:                                                                                                    |
| 226 Transfer complete.<br>Antwort:<br>Dateitransfer erfolgreich<br>Status:<br>Status:<br>Empfange Verzeichnisinhalt<br>Befehl:<br>PORT 192,168,0,1,7,37<br>Antwort:<br>200 PORT command successful.<br>Befehl:<br>LIST<br>150 Opening BINARY mode data connection for '/bin/ls'.<br>Antwort:<br>Antwort:<br>226 Transfer complete.<br>Anzeigen des Verzeichnisinhalts abgeschlossen<br>Status: | $\overline{\phantom{a}}$                                                                                                    |
| Lokal: C:\_FTP\temp\                                                                                                    | /home/user<br>$\ddotmark$<br>$\checkmark$<br>Server:                                                                                                    |
| microiblend kdwp<br>Motorola-w24<br>Neuss-25092008<br><b>Paroot</b><br>Telegesis_ETRXnUSB_driver<br>temp <sub>c</sub><br><b>E &amp; WSN</b><br><b>ED</b> TOSHIBA-ALT<br>$\Rightarrow$<br>TOCUTO A AICH                                                                                                    | $\overline{\phantom{a}}$<br>$\hat{\phantom{a}}$<br>$E \cap I$<br><b>2</b> bin<br><b>T</b> h boot<br><b>Th</b> dev<br><b>n</b> etc<br><b>n</b> flash<br><b>E-C</b> home<br>$\Box$ user<br><b>Ch</b> initrd                                                                                                    |
| Dateigröße Dateityp<br>Zuletzt geändert<br>Dateiname /                                                                                                    | <b>Ch</b> lb<br><b>Ph</b> Inst-Found                                                                                                    |
| ò.<br><b>Rd</b> HelloWorld.class<br>426 CLASS-Datei<br>28.01.2009 10:50:46<br>will HelloWorld.java<br>28.01.2009 10:49:39<br>126<br>Java Language<br>Ed HelloWorldSwing\$1.class<br>CLASS-Datei<br>03.11.2008 12:40:15<br>838<br>HelloWorldSwing.class<br>03.11.2008 12:40:15<br>439<br>CLASS-Datei<br>we HelloWorldSwing.java<br>Java Language  03.11.2008 12:26:54<br>1.109                  | Dateiname<br>Zuletzt geändert /<br>Berechtigu<br>Dateigr<br>Dateityp<br>Besitzer /<br>Ò.<br>a hash_logout<br><b>BASH LOGOUT-Datei</b><br>04.04.2008 10:24:00<br>220<br>-rw-r--r--<br>user user<br>bash_profile<br><b>BASH PROFILE-Datei</b><br>04.04.2008 10:24:00<br>414<br>user user<br>-rw-r--r--<br>al bashro<br>BASHRC-Datei<br>04.04.2008 10:24:00<br>2.227<br>-rw-r--r--<br>user user<br>HelloWorld.class<br>426 CLASS-Datei<br>16.06.2008 00:09:00<br>root root<br>$+100 + 100 - 100$<br>$\rightarrow$<br>₹<br>ш |
| 1 Datei ausgewählt. Gesamtgröße: 426 Bytes                                                                                                    | 4 Dateien. Gesamtgröße: 3.287 Bytes                                                                                                    |
|                                                                                                    | $\bullet$<br><b>SHO</b><br>Warteschlange: leer                                                                                                    |

**Figure 30:The FTP server allows R/W access to all MAX-Linux directories** 

After a successful FTP login the DNP/2486 MAX-Linux FTP server allows R/W access to all MAX-Linux directories.

#### **4.5 TFTP Session with MAX-Linux**

The MAX-Linux offers a TFTP client. This client is using different commands as the MIN-Linux TFTP client. To use a TFTP-based file transfer between a PC and the DNP/2486 first run a TFTP server on your PC.

| <b>EXT Telnet 192.168.0.126</b>                                                                                                    | $\blacksquare$ $\blacksquare$ $\blacksquare$ |
|----------------------------------------------------------------------------------------------------|----------------------------------------------|
| IDebian GNU⁄Linux 4.0<br>emblinux login: root<br>Password:<br>Last login: Mon Jun 16 00:14:16 2008 from 192.1 <u>68.0.1 on pts/0</u><br>emblinux:~# cd /home/user<br>lemblinux:/home/user# tftp 192.168.0.1<br>tftp> binary<br> tftp> get test1.html<br>Received 81 bytes in 0.1 seconds<br> tftp> quit<br>emblinux:/home/user# ls -al<br>total 28<br>drwxr-xr-x 2 user user 4096 Jun 16 00:16<br>drwxr-xr-x 3 root root 4096 Jun 16 2008<br>220 Apr 4 10:24 .bash_logout<br>-rw-r--r-- l user user<br>414 Apr - 4 10:24 .bash_profile<br>2227 Apr - 4 10:24 .bashrc<br>l-rw-r--r-- 1 user user<br>-rw-r--r-- I user user 2227 Apr<br>426 Jun 16 00:09 HelloWorld.class<br>l-rw-r----- 1 root root<br>81 Jun 16 00:17 test1.html<br>l-rw-r--r-- 1 root root<br>lemblinux:/home/user# | $\overline{\phantom{a}}$                     |
| $\blacktriangleleft$                                                                                                    |                                              |

**Figure 31:The TFTP client executes user commands for file transfers** 

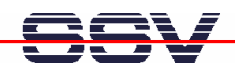

The following sample shows the commands for transfer the file test1.html from the PC with TFTP server to the DNP/2486:

```
tftp 192.168.0.1 
binary 
get test1.html 
quit
```
The first command line connects the client to the server with the IP address 192.168.0.1 (in this sample the PC) and sets the TFTP client in command line mode. The second command defines the TFTP binary operation mode (binary file transfer). The third command transfers the file. The final *quit* command terminates the TFTP client command line mode.

#### **4.6 Changing the MAX-Linux IP Address (IPbyNet)**

The ex factory value for the default IP address is 192.168.0.126. The network mask for this address is 255.255.255.0. You can change the IP address with the DIL/NetPC DNP/2486 *IPbyNET* feature.

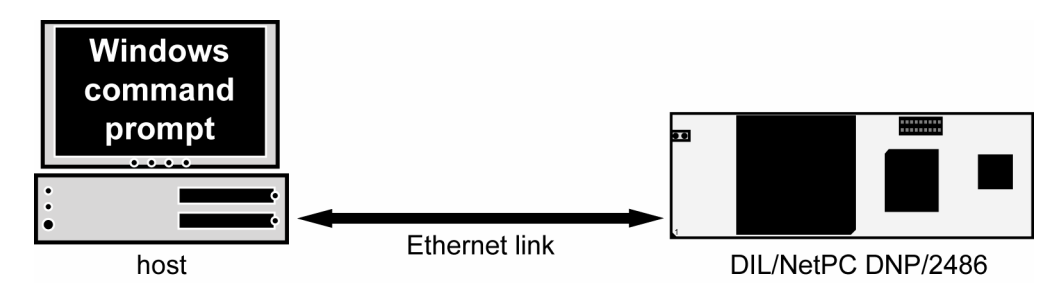

**Figure 32:Environment for IP address change with** *IPbyNet*

*IPbyNET* is a DNP/2486 MAX-Linux component, which checks direct after each boot process the presence of ICMP echo request packets with the MAC address of the DNP/2486 Ethernet LAN interface. If an ICMP packet is available, *IPbyNET* extracts the destination IP address from the ICMP echo request packet and sets the DNP/2486 Ethernet LAN interface with this IP address.

| <b>Exi</b> Eingabeaufforderung - ping -t -w 300 192.168.0.10                                                                                                   | $ \Box$ x |
|----------------------------------------------------------------------------------------------------|-----------|
| C:\>ping 192.168.0.126                                                                                                    |           |
| Ping wird ausgeführt für 192.168.0.126 mit 32 Bytes Daten:                                                                                                    |           |
| Antwort von 192.168.0.126: Bytes=32 Zeit<1ms TTL=64<br><u> Antwort von 192.168.0.126: Bytes=32 Zeit&lt;1ms IIL=64</u>                                          |           |
| Antwort von 192.168.0.126: Bytes=32 Zeit <ims ttl="64&lt;br">Antwort von 192.168.0.126: Bytes=32 Zeit&lt;1ms TTL=64</ims>                                      |           |
| Ping-Statistik für 192.168.0.126:                                                                                                    |           |
| Pakete: Gesendet = 4, Empfangen = 4, Verloren = 0 (0% Verlust),<br>Ca. Zeitangaben in Millisek.:                                                               |           |
| Minimum = 0ms, Maximum = 0ms, Mittelwert = 0ms                                                                                                    |           |
| C:\>arp -s 192.168.0.10 02-80-AD-20-D3-7F                                                                                                    |           |
| C:∖>ping -t -w 300 192.168.0.10                                                                                                    |           |
| Ping wird ausgeführt für 192.168.0.10 mit 32 Bytes Daten:                                                                                                    |           |
| Zeitüberschreitung der Anforderung.<br>Zeitüberschreitung der Anforderung.                                                                                     |           |
| Zeitüberschreitung der Anforderung.<br>Zeitüberschreitung der Anforderung.                                                                                     |           |
| Zeitüberschreitung der Anforderung.<br>Zeitüberschreitung der Anforderung.                                                                                     |           |
| Zeitüberschreitung der Anforderung.<br>Zeitüberschreitung der Anforderung.                                                                                     |           |
| Zeitüberschreitung der Anforderung.<br>Zeitüberschreitung der Anforderung.                                                                                     |           |
| Antwort von 192.168.0.10: Bytes=32 Zeit=2ms TTL=64<br>Antwort von 192.168.0.10: Bytes=32 Zeit<1ms TTL=64                                                       |           |
| Antwort von 192.168.0.10: Bytes=32 Zeit<1ms TTL=64<br>Antwort von 192.168.0.10: Bytes=32 Zeit<1ms TTL=64<br>Antwort von 192.168.0.10: Bytes=32 Zeit<1ms TTL=64 |           |
| Antwort von 192.168.0.10: Bytes=32 Zeit<1ms TTL=64                                                                                                    |           |
|                                                                                                    |           |
|                                                                                                    |           |

**Figure 33: Changing the IP address with IPbyNet**

Please see the label with the MAC address of the DIL/NetPC DNP/2486 on the top of your DIL/NetPC device to find the MAC address for your DNP/2486. Then run a Windows command prompt and enter the following two command lines:

```
arp –s 192.168.0.10 02-80-AD-20-D3-7F 
ping –t –w 300 192.168.0.10
```
The first command line creates an ARP table entry for the IP address 192.168.0.10 and the MAC address 02-80-AD-20-D3-7F. The second command line sends an ICMP echo request to the device with the MAC address 02-80-AD-20-D3-7F. This request contains the new IP address 192.168.0.10.

Change the IP address and the MAC address of the two command lines. Use the IP address of your needs and the given MAC address from your DIL/NetPC DNP/2486.

Then reboot the DIL/NetPC DNP/2486. After a few seconds the DIL/NetPC DNP/2486 responds to the *ping* with the new IP address.

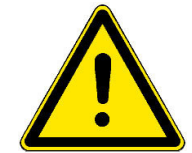

**Please note:** Changing the IP address of your DNP/2486 with *IPbyNET* resets also the web-based configuration interface settings to factory defaults!

#### **4.7 Java-based "Hello World" for MAX-Linux**

The DIL/NetPC DNP/2486 MAX-Linux comes with a preinstalled Java 6 runtime environment (Sun J2SE). This allows you to run platform-independent Java class files on the DNP/2486. Before following the next steps make sure, that the original Sun Java Development Kit (JDK) for Java 6 is installed on your development PC.

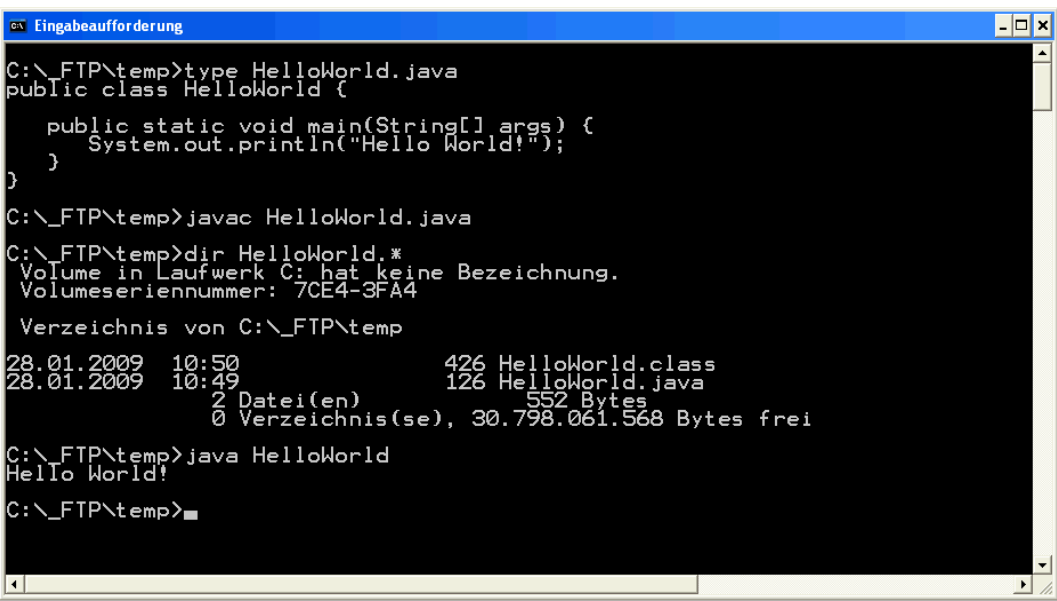

**Figure 34:Edit and compile the Java Hello World sample on your PC** 

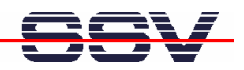

Run a simple text editor or a special programmer editor on your development PC and enter the following text lines:

```
public class HelloWorld { 
     public static void main(String[] args) { 
         System.out.println("Hello World!"); 
     } 
}
```
Store the sample lines within a file with the name HelloWorld.java. Then run your Java 6 compiler and generate a class file with the name HelloWorld.class. The command line for this task is:

```
javac HelloWorld.java
```
Transfer the class file HelloWorld.class with the help of FTP or TFTP to the DIL/NetPC DNP/2486. Then execute the class file with the following command line:

```
java HelloWorld
```

| <b>B</b> Telnet 192.168.0.126                                                                                                    | $ \Box$ $\times$         |
|----------------------------------------------------------------------------------------------------|--------------------------|
| ⊪Debian GNU⁄Linux 4.0<br>lemblinux login: root<br> Password:<br>Last login: Mon Jun 16 08:51:04 2008 from 192.168.0.1 on pts/0<br>lemblinux:~# cd ⁄home⁄user<br>lemblinux:/home/user# ls -al                                                                                                    | $\overline{\phantom{a}}$ |
| ltotal 19<br>ldrwxr-xr-x 2 user user  1024 Jun 16 02:19<br>drwxr-xr-x 3 root root  1024 Jun 16 00:08<br>-rw-r--r-- 1 user user 220 Apr 4 10:24 .bash_logout<br>414 Apr 4 10:24 .bash_profile<br>l-rw-r--r-- 1 user user<br>-rw-r--r-- 1 user user 2227 Apr 4 10:24<br>.bashrc<br>-rw-r----- 1 root root 426 Jun 16 02:19 HelloWorld.class<br>-rwxr-xr-x 1 root root 11066 Jun 16 2008 hello<br>emblinux:/home/user# java HelloWorld<br>Hello World! |                          |
| emblinux:⁄home⁄user# _                                                                                                    | $\vert \cdot \vert$      |
| $\left  \cdot \right $                                                                                                    |                          |

**Figure 35: Run the Java Hello World sample on the DNP/2486** 

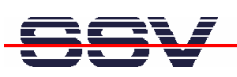

#### **4.8 MAX-Linux Web Server Usage**

The DIL/NetPC DNP/2486 MAX-Linux comes with a pre-installed lighttpd web server. This very powerful embedded web server allows you to build feature-rich web-based applications. To access the DNP/2486 web server, please run your PC web browser and use the URL:

http://192.168.0.126

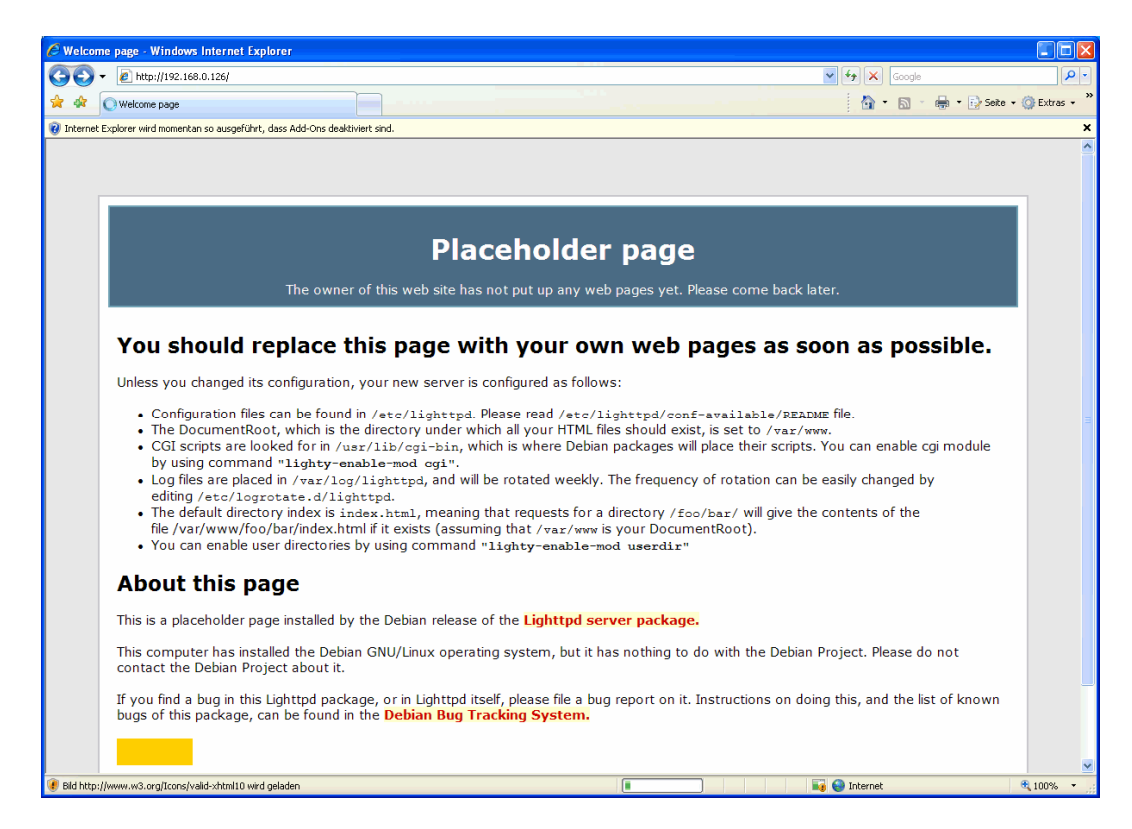

**Figure 36:The web server delivers a placeholder web page a to PC web browser** 

Create your first own HTML page on your PC. For this sample save the HTML page content within a file with the name test1.html.

| PSPad - [C:\_FTP\root\test1.html]                                                                                                    |                   |
|----------------------------------------------------------------------------------------------------|-------------------|
| Datei Projekt Bearbeiten Suchen Ansicht Format Werkzeuge Skripte HTML<br>Einstellungen Fenster Hilfe                                                                                                    | $\mathbf{\times}$ |
| 瞥<br>$\blacksquare$<br>※最1国の国合<br>遣<br>$\begin{array}{c} \textcircled{\textcolor{red}{\bullet}} \textcircled{\textcolor{red}{\bullet}} \textcircled{\textcolor{red}{\bullet}} \textcircled{\textcolor{red}{\bullet}} \end{array}$<br>o<br>$\Box$ $\ominus$ $\blacksquare$<br>$\{\cdot\}$<br>夃<br>106<br>甴<br>$\overline{\text{L0G}}$<br>$\star$<br>lo. | WH - 수비           |
| 桓 ● 酈 噩 \\\ one one ● す G<br>$60^{\circ}$<br>$\bullet$<br>▣                                                                                                    |                   |
| 1., test1.html                                                                                                    |                   |
| 20<br>50<br>$^{10}$<br>30<br>40<br>60<br>70<br>80<br>$\Omega$                                                                                                    | 90<br>100         |
| $\lambda$                                                                                                    |                   |
| <b>Quelle</b><br>$\langle$ head $\rangle$<br><title>Test</title><br>$\langle$ /head><br>$body$<br>$\bullet$<br>Test<br>$\langle$ /body><br>đ<br>$\langle$ /html><br>ඦ                                                                                                    |                   |
| <b>College</b>                                                                                                    |                   |
| $1:1(9)$ [81]<br>$< 60$ \$3C<br>HTML multihighlighter<br>$\equiv$<br>Kodierung: ANSI (Windows)<br>DOS.                                                                                                    |                   |

**Figure 37: Use an editor and create the HTML sample file test1.html** 

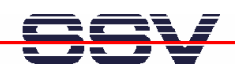

Transfer the file test1.html with the help of FTP or TFTP to the DIL/NetPC DNP/2486 directory /var/www. Than change the attributes with

```
chmod +r /var/www/test1.html
```

| C Test - Windows Internet Explorer       |                             |                                                                                   |                                            |
|------------------------------------------|-----------------------------|-----------------------------------------------------------------------------------|--------------------------------------------|
| <b>e</b> http://192.168.0.126/test1.html |                             | $\checkmark$<br>×<br>Google<br>$+$                                                | $\alpha$                                   |
| Google $8 -$                             | v Suche +<br><del>대</del> 한 | $\frac{1}{\sqrt{2}}$ Lesezeichen $\frac{1}{\sqrt{2}}$ Suchen $\frac{1}{\sqrt{2}}$ | $\mathbb{R}$ .<br>Anmelden *<br>$\sqrt{2}$ |
| ☆<br>₩<br><b>O</b> Test                  |                             | 合<br>$\cdot$ 5                                                                    | $\gg$<br>- ● - 2 Seite - Q Extras -        |
| Test                                     |                             |                                                                                   |                                            |
|                                          |                             |                                                                                   |                                            |
|                                          |                             |                                                                                   |                                            |
|                                          |                             |                                                                                   |                                            |
|                                          |                             |                                                                                   | $\vee$                                     |
| Fertig                                   |                             | <b>C</b> Internet                                                                 | ● 100% ▼                                   |

**Figure 38:The URL http://192.168.0.126/test1.html delivers the new HTML file** 

To access the new the HTML sample file test1.html run your web browser and enter the URL:

http://192.168.0.126/test1.html

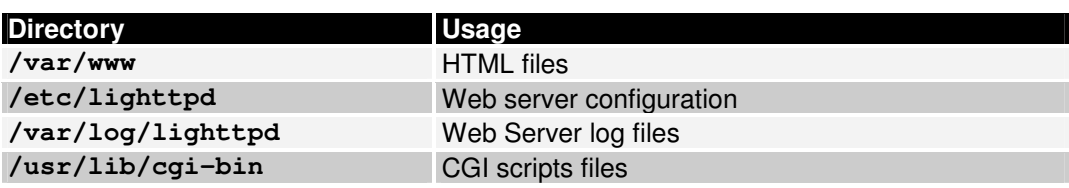

**Table 3: Important directories of the lighttpd web server** 

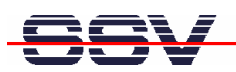

## **5 LINUX BOOT MESSAGES**

#### **5.1 MIN-Linux Boot Messages**

```
Linux version 2.6.18.8-dmp-ssv1 (mha@hareangle-saturn) 
SSV20080404 (gcc-Version 4.1.2 20061115 (prerelease) (Debian \rightarrow4.1.1-21)) #1 PREEMPT Fri Apr 4 10:17:51 CEST 2008 
BIOS-provided physical RAM map: 
  BIOS-e820: 0000000000000000 - 000000000009fc00 (usable) 
  BIOS-e820: 000000000009fc00 - 00000000000a0000 (reserved) 
  BIOS-e820: 00000000000e0000 - 0000000000100000 (reserved) 
  BIOS-e820: 0000000000100000 - 0000000004000000 (usable) 
  BIOS-e820: 00000000ff000000 - 0000000100000000 (reserved) 
64MB LOWMEM available. 
DMI not present or invalid. 
Allocating PCI resources starting at 10000000 (gap: \rightarrow04000000:fb000000) 
Built 1 zonelists. Total pages: 16384 
Kernel command line: initrd=initrd.gz root=/dev/ram0 rw con
sole = ttyS0,115200 pnpbios=off acpi=off rootdelay=0 \rightarrowBOOT_IMAGE=bzImage 
No local APIC present or hardware disabled 
Initializing CPU#0 
PID hash table entries: 512 (order: 9, 2048 bytes) 
Console: colour dummy device 80x25 
Dentry cache hash table entries: 8192 (order: 3, 32768 bytes) 
Inode-cache hash table entries: 4096 (order: 2, 16384 bytes) 
Memory: 58644k/65536k available (1838k kernel code, 6440k re
served, 713k data, 264k init, 0k highmem) 
Checking if this processor honours the WP bit even in \blacktrianglerightsupervisor mode... Ok. 
Security Framework v1.0.0 initialized 
SELinux: Disabled at boot. 
Capability LSM initialized 
Mount-cache hash table entries: 512 
Compat vDSO mapped to ffffe000. 
CPU: 486 
Checking 'hlt' instruction... OK. 
checking if image is initramfs...it isn't (no cpio magic); \boldsymbol{\cdot}looks like an initrd 
Freeing initrd memory: 2737k freed 
NET: Registered protocol family 16 
EISA bus registered 
PCI: Using configuration type 1 
Setting up standard PCI resources 
ACPI: Interpreter disabled. 
Linux Plug and Play Support v0.97 (c) Adam Belay 
pnp: PnP ACPI: disabled 
PnPBIOS: Disabled 
SCSI subsystem initialized 
usbcore: registered new driver usbfs 
usbcore: registered new driver hub 
PCI: Probing PCI hardware 
PCI: Using IRQ router default [17f3/6031] at 0000:00:07.0 
NET: Registered protocol family 2 
IP route cache hash table entries: 512 (order: -1, 2048 bytes) 
TCP established hash table entries: 2048 (order: 1, 8192 bytes) 
TCP bind hash table entries: 1024 (order: 0, 4096 bytes)
```
TCP: Hash tables configured (established 2048 bind 1024) TCP reno registered audit: initializing netlink socket (disabled) audit(1213575308.868:1): initialized VFS: Disk quotas dquot\_6.5.1 Dquot-cache hash table entries: 1024 (order 0, 4096 bytes) Initializing Cryptographic API io scheduler noop registered io scheduler anticipatory registered io scheduler deadline registered io scheduler cfq registered (default) isapnp: Scanning for PnP cards... isapnp: No Plug & Play device found Serial: 8250/16550 driver \$Revision: 1.90 \$ 4 ports, IRQ  sharing enabled serial8250: ttyS0 at I/O 0x3f8 (irq = 4) is a 16550A serial8250: ttyS1 at I/O 0x2f8 (irq = 3) is a 16550A serial8250: ttyS2 at I/O 0x3e8 (irq = 4) is a 16550A serial8250: ttyS3 at I/O 0x2e8 (irq = 3) is a 16550A RAMDISK driver initialized: 16 RAM disks of 8192K size 1024  $\blacktriangleright$ blocksize ehci hcd 0000:00:0a.1: EHCI Host Controller ehci\_hcd  $0000:00:0a.1$ : new USB bus reqistered, assigned bus  $\rightarrow$ number 1 ehci\_hcd 0000:00:0a.1: irq 9, io mem 0x000e2000 ehci hcd  $0000:00:0a.1$ : USB 2.0 started, EHCI 1.00, driver 10  $\rightarrow$ Dec 2004 usb usb1: configuration #1 chosen from 1 choice hub 1-0:1.0: USB hub found hub 1-0:1.0: 2 ports detected ehci\_hcd 0000:00:0b.1: EHCI Host Controller ehci hcd 0000:00:0b.1: new USB bus registered, assigned bus  $\rightarrow$ number 2 ehci\_hcd 0000:00:0b.1: irq 10, io mem 0x000e2100 ehci hcd 0000:00:0b.1: USB 2.0 started, EHCI 1.00, driver 10  $\rightarrow$ Dec 2004 usb usb2: configuration #1 chosen from 1 choice hub 2-0:1.0: USB hub found hub 2-0:1.0: 2 ports detected ohci\_hcd 0000:00:0a.0: OHCI Host Controller ohci\_hcd  $0000:00:0a.0$ : new USB bus registered, assigned bus  $\rightarrow$ number 3 ohci\_hcd 0000:00:0a.0: irq 5, io mem 0x000e0000 usb usb3: configuration #1 chosen from 1 choice hub 3-0:1.0: USB hub found hub 3-0:1.0: 2 ports detected ohci\_hcd 0000:00:0b.0: OHCI Host Controller ohci\_hcd  $0000:00:0b.0$ : new USB bus registered, assigned bus  $\rightarrow$ number 4 ohci\_hcd 0000:00:0b.0: irq 11, io mem 0x000e1000 usb 2-1: new high speed USB device using ehci\_hcd and address 2 usb usb4: configuration #1 chosen from 1 choice hub 4-0:1.0: USB hub found hub 4-0:1.0: 2 ports detected usb 2-1: configuration #1 chosen from 1 choice Initializing USB Mass Storage driver... scsi0 : SCSI emulation for USB Mass Storage devices usbcore: registered new driver usb-storage USB Mass Storage support registered. PNP: No PS/2 controller found. Probing ports directly. serio: i8042 AUX port at 0x60,0x64 irq 12

serio: i8042 KBD port at 0x60,0x64 irq 1 mice: PS/2 mouse device common for all mice EISA: Probing bus 0 at eisa.0 EISA: Detected 0 cards. TCP bic registered NET: Registered protocol family 1 NET: Registered protocol family 17 NET: Registered protocol family 8 NET: Registered protocol family 20 Using IPI Shortcut mode Time: pit clocksource has been installed. RAMDISK: Compressed image found at block 0 VFS: Mounted root (ext2 filesystem). Freeing unused kernel memory: 264k freed INIT: version 2.86 booting Vendor: SMI Model: USB DISK Rev: 1100 Type: Direct-Access **ANSI SCSI**  $\rightarrow$ revision: 00 SCSI device sda: 1981440 512-byte hdwr sectors (1014 MB) sda: Write Protect is off sda: assuming drive cache: write through SCSI device sda: 1981440 512-byte hdwr sectors (1014 MB) sda: Write Protect is off sda: assuming drive cache: write through sda: sda1 sda2 < sda5 > sd 0:0:0:0: Attached scsi disk sda Setting hostname to 'emblinux'...done. Cleaning up ifupdown.... Loading kernel module mii. Loading kernel module r6040. r6040: RDC R6040 RX NAPI net driver, version 0.17 (13Apr2007) r6040: RDC R6040 RX NAPI net driver, version 0.17 (13Apr2007) Loading kernel module dnp2486\_wdt. dnp2486\_wdt: timeout 60 sec. Loading kernel module ssvpio. ssvpio2486: version 20080312, using major 65 Will now mount local filesystems:. Setting up networking.... Configuring network interfaces...done. Initializing random number generator...done. INIT: Entering runlevel: 2 Starting internet superserver: inetd. Running local boot scripts (/etc/rc.local). emblinux login:

**Please note: This symbol**  $\mathbf{F}^{\bullet}$  **shows that the following line belongs to the previ**ous line.

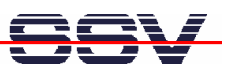

#### **5.2 MAX-Linux Boot Messages**

Linux version  $2.6.18.8$ -dmp-ssv1 (mha@hareangle-saturn)  $\epsilon$ <br>SSV20080404 (gcc-Version 4.1.2.20061115 (prerelease) (Debian  $\epsilon$ SSV20080404 (gcc-Version 4.1.2 20061115 (prerelease) (Debian 4.1.1-21)) #1 PREEMPT Fri Apr 4 10:17:51 CEST 2008 BIOS-provided physical RAM map: BIOS-e820: 0000000000000000 - 000000000009fc00 (usable) BIOS-e820: 000000000009fc00 - 00000000000a0000 (reserved) BIOS-e820: 00000000000e0000 - 0000000000100000 (reserved) BIOS-e820: 0000000000100000 - 0000000004000000 (usable) BIOS-e820: 00000000ff000000 - 0000000100000000 (reserved) 64MB LOWMEM available. DMI not present or invalid. Allocating PCI resources starting at  $10000000$  (gap:  $\rightarrow$ 04000000:fb000000) Built 1 zonelists. Total pages: 16384 Kernel command line: root=/dev/sda5 ro console=ttyS0,115200  $\rightarrow$ pnpbios=off acpi=off rootdelay=6 ssvinit BOOT\_IMAGE=bzImage No local APIC present or hardware disabled Initializing CPU#0 PID hash table entries: 512 (order: 9, 2048 bytes) Console: colour dummy device 80x25 Dentry cache hash table entries: 8192 (order: 3, 32768 bytes) Inode-cache hash table entries: 4096 (order: 2, 16384 bytes) Memory: 61388k/65536k available (1838k kernel code, 3700k re  $\rightarrow$ served, 713k data, 264k init, 0k highmem) Checking if this processor honours the WP bit even in  $\rightarrow$ supervisor mode... Ok. Security Framework v1.0.0 initialized SELinux: Disabled at boot. Capability LSM initialized Mount-cache hash table entries: 512 Compat vDSO mapped to ffffe000. CPU: 486 Checking 'hlt' instruction... OK. NET: Registered protocol family 16 EISA bus registered PCI: Using configuration type 1 Setting up standard PCI resources ACPI: Interpreter disabled. Linux Plug and Play Support v0.97 (c) Adam Belay pnp: PnP ACPI: disabled PnPBIOS: Disabled SCSI subsystem initialized usbcore: registered new driver usbfs usbcore: registered new driver hub PCI: Probing PCI hardware PCI: Using IRQ router default [17f3/6031] at 0000:00:07.0 NET: Registered protocol family 2 IP route cache hash table entries: 512 (order: -1, 2048 bytes) TCP established hash table entries: 2048 (order: 1, 8192 bytes) TCP bind hash table entries: 1024 (order: 0, 4096 bytes) TCP: Hash tables configured (established 2048 bind 1024) TCP reno registered audit: initializing netlink socket (disabled) audit(1213580399.552:1): initialized VFS: Disk quotas dquot\_6.5.1 Dquot-cache hash table entries: 1024 (order 0, 4096 bytes) Initializing Cryptographic API io scheduler noop registered io scheduler anticipatory registered

io scheduler deadline registered io scheduler cfq registered (default) isapnp: Scanning for PnP cards... isapnp: No Plug & Play device found Serial: 8250/16550 driver \$Revision: 1.90 \$ 4 ports, IRQ  sharing enabled serial8250: ttyS0 at I/O 0x3f8 (irq = 4) is a 16550A serial8250: ttyS1 at I/O 0x2f8 (irq = 3) is a 16550A serial8250: ttyS2 at I/O 0x3e8 (irq = 4) is a 16550A serial8250: ttyS3 at I/O 0x2e8 (irq = 3) is a 16550A RAMDISK driver initialized: 16 RAM disks of 8192K size 1024  $\blacktriangleright$ blocksize ehci\_hcd 0000:00:0a.1: EHCI Host Controller ehci hcd  $0000:00:0a.1$ : new USB bus registered, assigned bus  $\rightarrow$ number 1 ehci\_hcd 0000:00:0a.1: irq 9, io mem 0x000e2000 ehci hcd  $0000:00:0a.1$ : USB 2.0 started, EHCI 1.00, driver 10  $\rightarrow$ Dec 2004 usb usb1: configuration #1 chosen from 1 choice hub 1-0:1.0: USB hub found hub 1-0:1.0: 2 ports detected ehci hcd 0000:00:0b.1: EHCI Host Controller ehci\_hcd 0000:00:0b.1: new USB bus registered, assigned bus  number 2 ehci\_hcd 0000:00:0b.1: irq 10, io mem 0x000e2100 ehci\_hcd 0000:00:0b.1: USB 2.0 started, EHCI 1.00, driver 10  Dec 2004 usb usb2: configuration #1 chosen from 1 choice hub 2-0:1.0: USB hub found hub 2-0:1.0: 2 ports detected ohci\_hcd 0000:00:0a.0: OHCI Host Controller ohci\_hcd 0000:00:0a.0: new USB bus registered, assigned bus  number 3 ohci\_hcd 0000:00:0a.0: irq 5, io mem 0x000e0000 usb usb3: configuration #1 chosen from 1 choice hub 3-0:1.0: USB hub found hub 3-0:1.0: 2 ports detected ohci\_hcd 0000:00:0b.0: OHCI Host Controller ohci hcd  $0000:00:0b.0$ : new USB bus registered, assigned bus  $\rightarrow$ number 4 ohci\_hcd 0000:00:0b.0: irq 11, io mem 0x000e1000 usb 2-1: new high speed USB device using ehci\_hcd and address 2 usb usb4: configuration #1 chosen from 1 choice hub 4-0:1.0: USB hub found hub 4-0:1.0: 2 ports detected usb 2-1: configuration #1 chosen from 1 choice Initializing USB Mass Storage driver... scsi0 : SCSI emulation for USB Mass Storage devices usbcore: registered new driver usb-storage USB Mass Storage support registered. PNP: No PS/2 controller found. Probing ports directly. serio: i8042 AUX port at 0x60,0x64 irq 12 serio: i8042 KBD port at 0x60,0x64 irq 1 mice: PS/2 mouse device common for all mice EISA: Probing bus 0 at eisa.0 EISA: Detected 0 cards. TCP bic registered NET: Registered protocol family 1 NET: Registered protocol family 17 NET: Registered protocol family 8 NET: Registered protocol family 20

Using IPI Shortcut mode Waiting 6sec before mounting root device... Time: pit clocksource has been installed. Vendor: SMI Model: USB DISK Rev: 1100 Type: Direct-Access **and an**si SCSI  $\rightarrow$ revision: 00 SCSI device sda: 1981440 512-byte hdwr sectors (1014 MB) sda: Write Protect is off sda: assuming drive cache: write through SCSI device sda: 1981440 512-byte hdwr sectors (1014 MB) sda: Write Protect is off sda: assuming drive cache: write through sda: sda1 sda2 < sda5 > sd 0:0:0:0: Attached scsi disk sda EXT3-fs: INFO: recovery required on readonly filesystem. EXT3-fs: write access will be enabled during recovery. kjournald starting. Commit interval 5 seconds EXT3-fs: recovery complete. EXT3-fs: mounted filesystem with ordered data mode. VFS: Mounted root (ext3 filesystem) readonly. Freeing unused kernel memory: 264k freed INIT: version 2.86 booting EXT3 FS on sda5, internal journal Setting the system clock.. Cleaning up ifupdown.... Loading kernel modules...r6040: RDC R6040 RX NAPI net driver,  $\rightarrow$ version 0.17 (13Apr2007) r6040: RDC R6040 RX NAPI net driver, version 0.17 (13Apr2007) dnp2486 wdt: timeout 60 sec. ssvpio2486: version 20080312, using major 65 done. /etc/ssvconfig/sbin/ipbynet: create child with pid 367 Setting kernel variables...done. Mounting local filesystems...done. Activating swapfile swap...done. Setting up networking.... Configuring network interfaces...done. Starting web server: lighttpd NET: Registered protocol family 10 lo: Disabled Privacy Extensions IPv6 over IPv4 tunneling driver . Starting internet superserver: inetd. Starting OpenBSD Secure Shell server: sshd. Starting periodic command scheduler: crond. INIT: Entering runlevel: 9 Debian GNU/Linux 4.0 emblinux ttyS0 emblinux login:

**Please note: This symbol**  $\mathbf{F}$  **shows that the following line belongs to the previous** line.

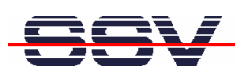

# **6 DNP/EVA11-SV1 HARDWARE REFERENCE**

The DNP/EVA11-SV1 is a special version of the DNP/EVA11, which means that some components are not equipped. The following chapters describe the hardware components of the DNP/EVA11-SV1.

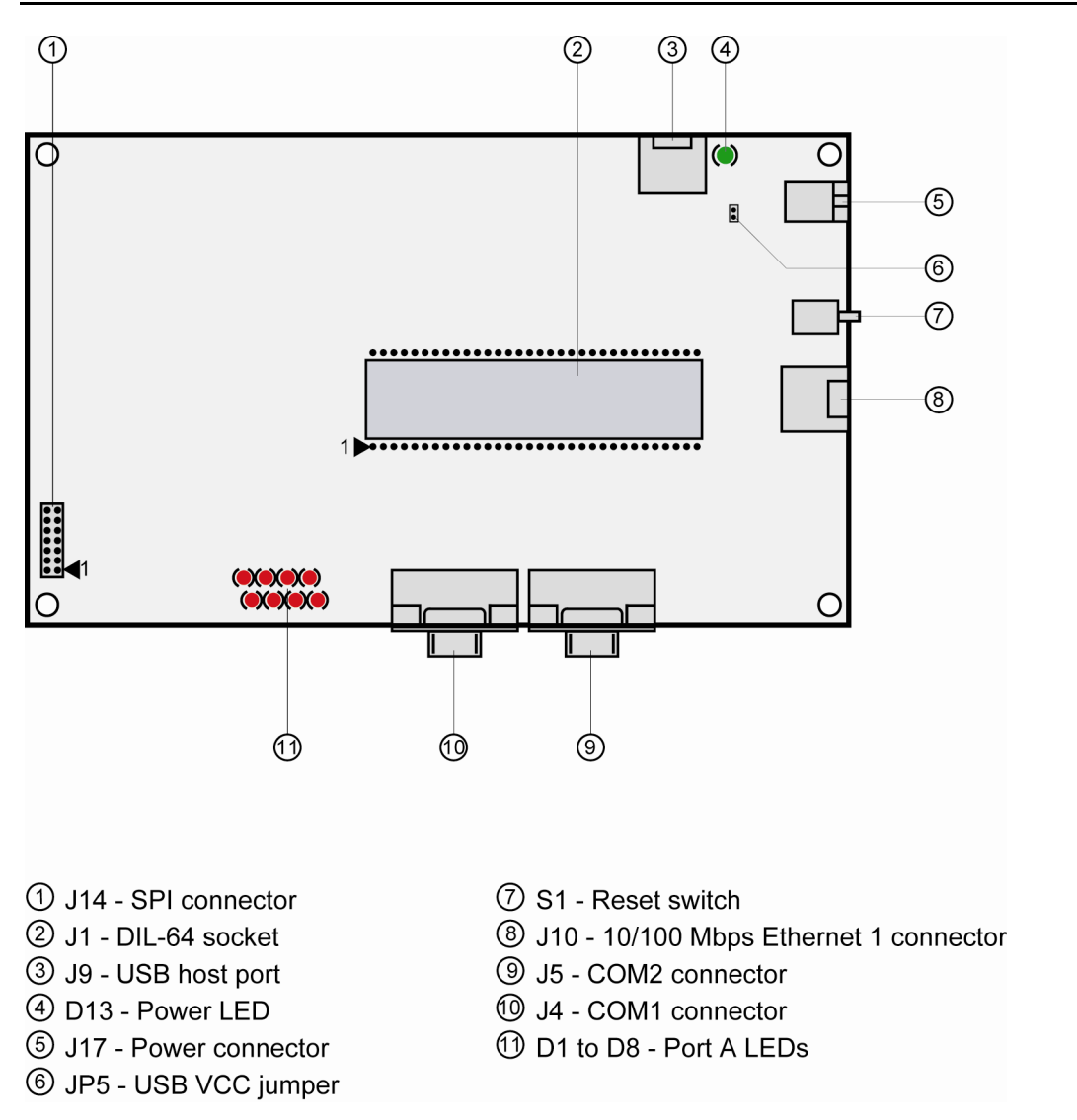

#### **6.1 DNP/EVA11-SV1 Board Layout**

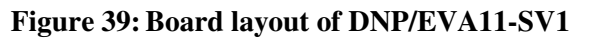

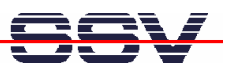

#### **6.2 Pinout DIL-64 Socket – J1 (1. Part)**

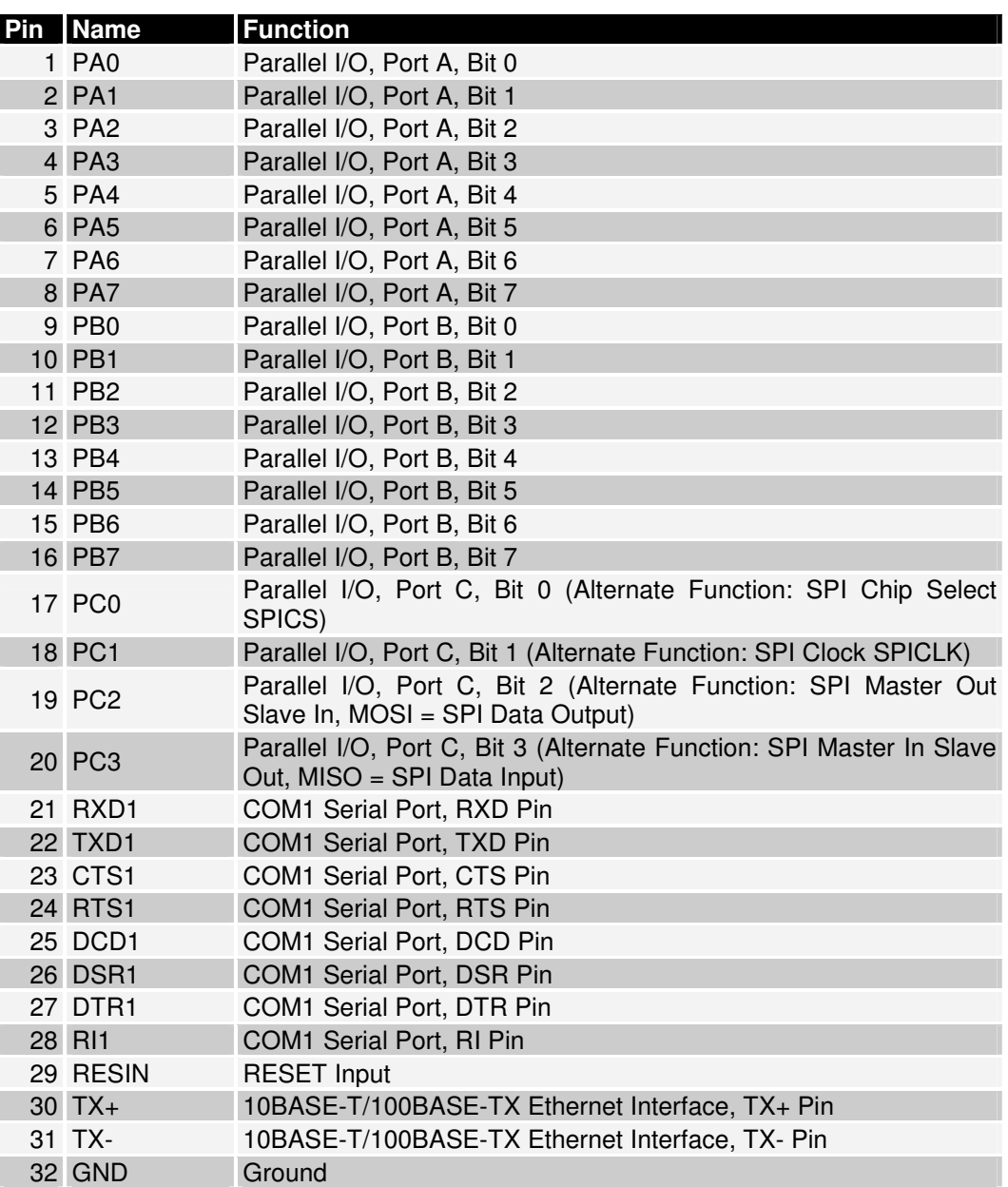

**Table 4: Pinout DIL-64 socket – pin 1 to pin 32** 

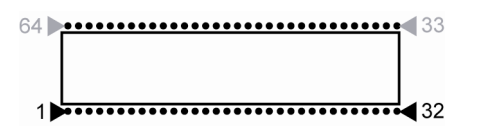

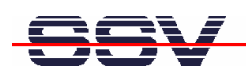

### **6.3 Pinout DIL-64 Socket– J1 (2. Part)**

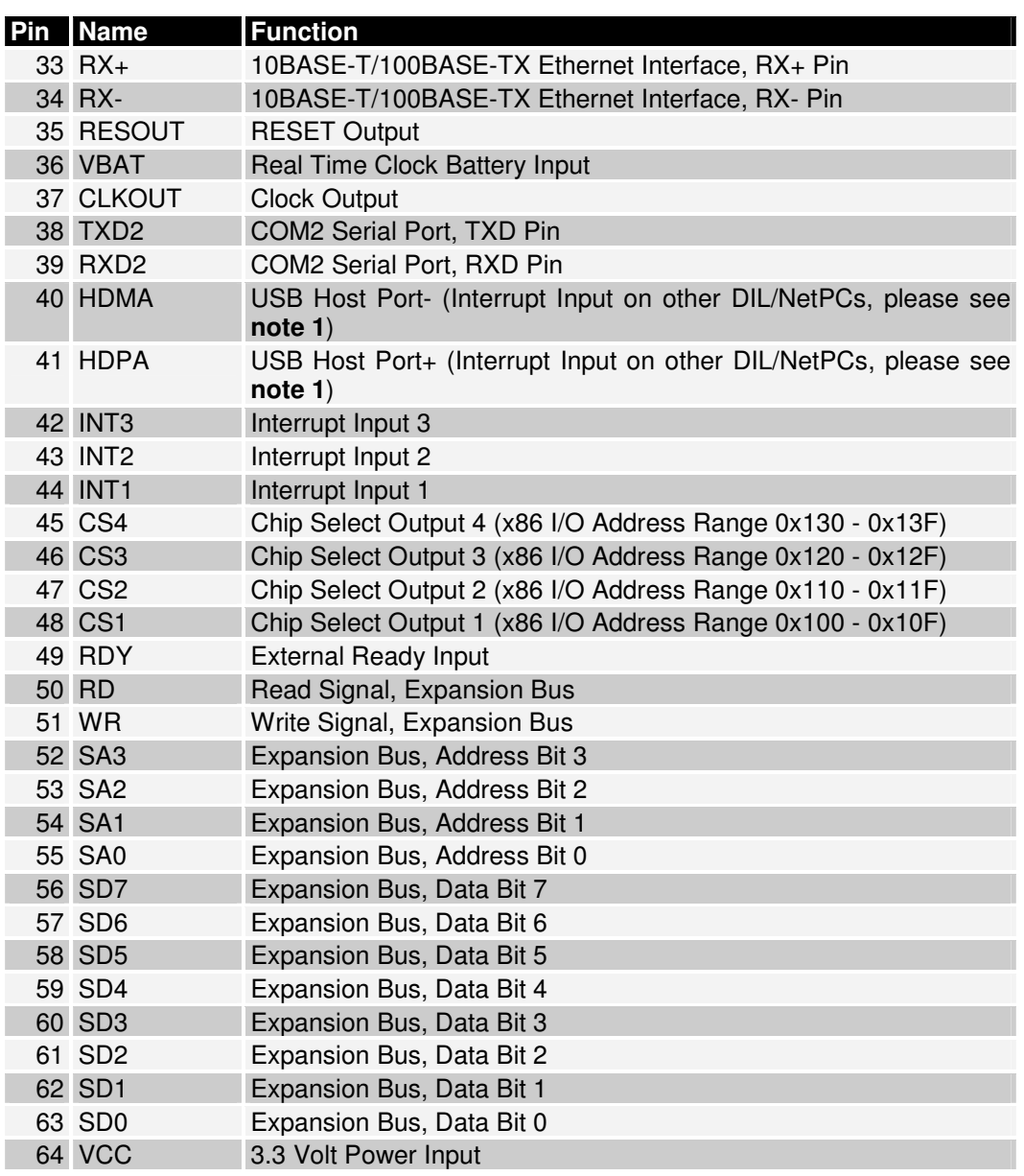

**Table 5: Pinout DIL-64 socket – pin 33 to pin 64** 

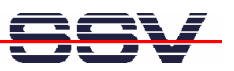

### **6.4 Pinout COM1 Connector – J4**

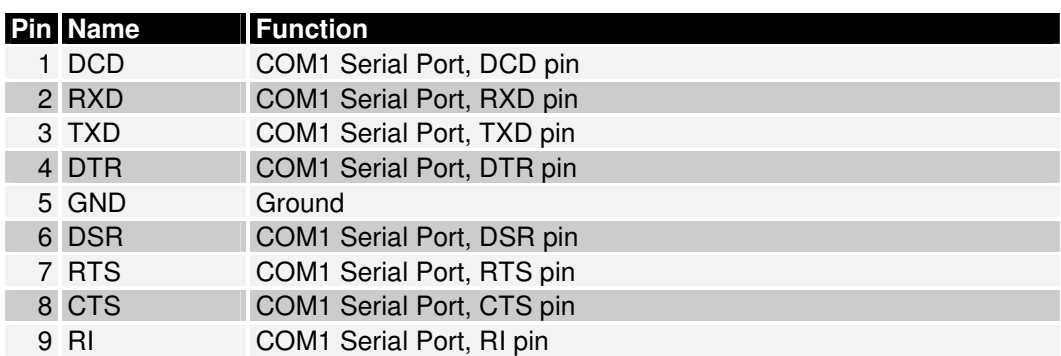

**Table 6: Pinout COM1 connector** 

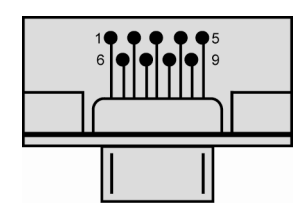

#### **6.5 Pinout COM2 Connector – J5**

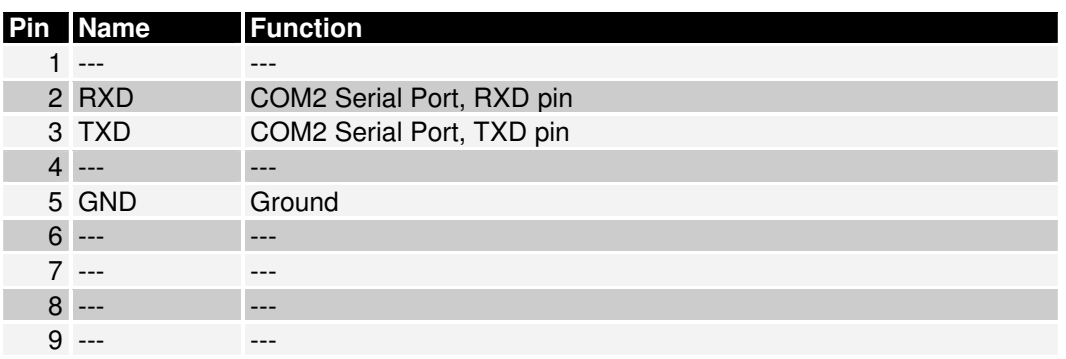

**Table 7: Pinout COM2 connector** 

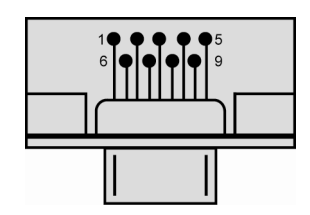

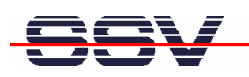

### **6.6 Pinout USB Host Port – J9**

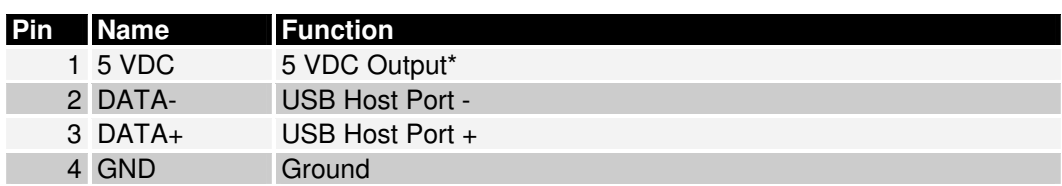

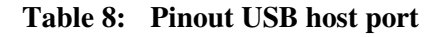

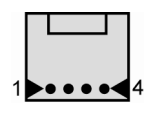

**\* Please note:** Jumper JP5 (USB 5 VDC) enables the 5 VDC output of this pin.

### **6.7 Pinout 10/100 Mbps Ethernet Connector 1 – J10**

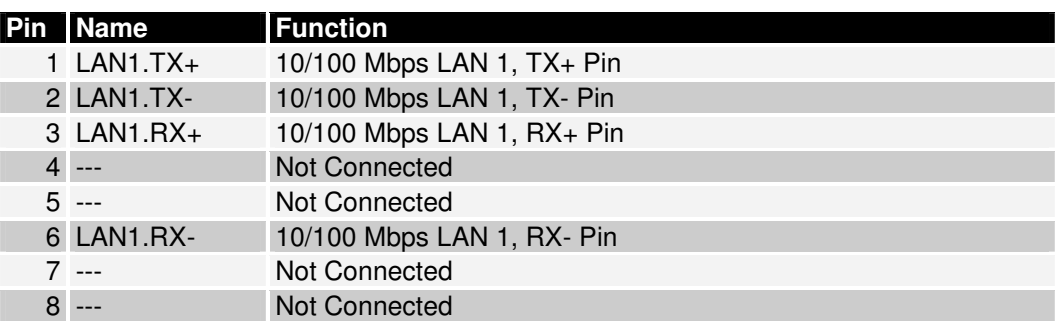

#### **Table 9: Pinout 10/100 Mbps Ethernet connector 1**

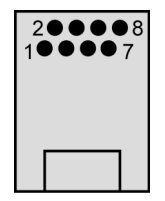

The Ethernet connector owns one green LED in the upper left which shows if a LAN link is established and if there is LAN activity. The yellow LED is not connected.

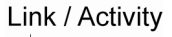

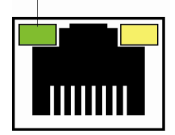

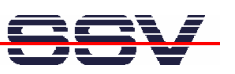

### **6.8 Pinout Power Connector – J17**

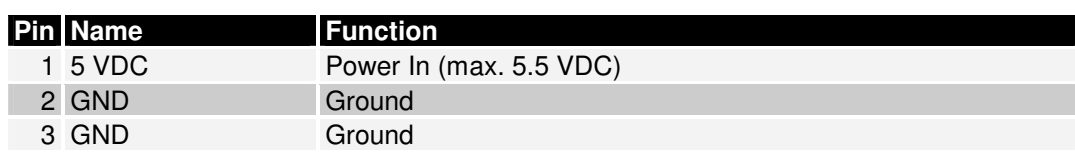

**Table 10: Pinout power connector** 

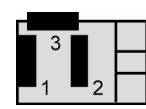

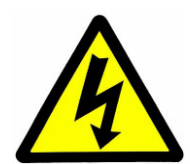

**CAUTION:** Providing the DNP/EVA11-SV1 with a voltage higher than the regular 5 VDC ±10% could cause damaged board components!

### **6.9 Pinout USB VCC Jumper – JP5**

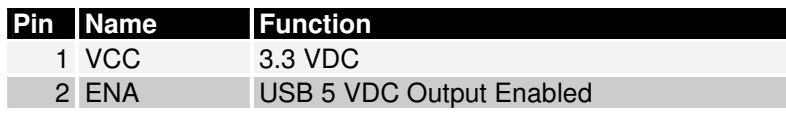

#### **Table 11: Pinout USB mode jumper**

**Note:** The default setting of JP5 is set (USB 5 VDC enabled):

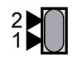

If this jumper is set the 5 VDC output of the USB host port J9 is enabled. If this jumper is not set there is no voltage on the USB host port J9 available.

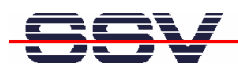

# **7 HELPFUL LITERATURE**

- Evaluation Board DNP/EVA11 hardware reference manual
- DIL/NetPC DNP/2486 hardware reference manual
- Vortex86SX documents: http://www.vortex86sx.com

# **CONTACT**

#### **SSV Embedded Systems**

Heisterbergallee 72 D-30453 Hannover Phone: +49 (0)511/40 000-0 Fax: +49 (0)511/40 000-40 E-mail: sales@ist1.de Internet: www.ssv-embedded.de Support: www.ssv-comm.de/forum

For actual information about the DNP/SK29 visit us at www.dilnetpc.com.

# **DOCUMENT HISTORY**

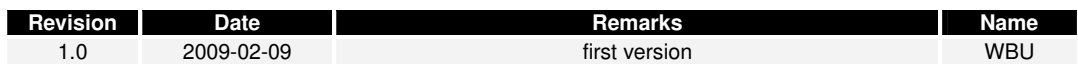

The content of this document can change any time without announcement. There is taken over no guarantee for the accuracy of the statements. The user assumes the entire risk as to the accuracy and the use of this document. Information in this document is provided 'as is' without warranty of any kind. Some names within this document can be trademarks of their respective holders.

**© 2009 SSV EMBEDDED SYSTEMS. All rights reserved.**